# 規劃 **System Center Data Protection Manager 2007** 部署

Microsoft Corporation 發行日期:2007 年 9 月

#### 摘要

本內容說明 DPM 的運作方式,並且提供如何規劃 DPM 部署的指導。

本文件中包含的資訊代表 Microsoft Corporation 截至發行日期前,對於討論問題目前所持的看法。 由於 Microsoft 必須因應多變的市場狀況,因此本文件不應該被解釋為 Microsoft 需負擔的承諾, 同時 Microsoft 亦不在發行日期之後保證任何提供之資訊的準確度。

本白皮書僅供作為新聞資訊用途 MICROSOFT 不為此文件中的資訊提供明示、默示或法定的 保證。

遵守所有適用著作權法是使用者的責任。在不限制任何依著作權本得享有之權利,未經 Microsoft Corporation 明確的書面許可,不得為任何目的使用任何形式或方法(電子形式、機械形式、影 印、記錄或其他方式) 複製或傳送本文件的任何部份,也不得將本文件的任何部份儲存或放入檢 索系統。

Microsoft 可能擁有本文件所提及內容中所含之專利權、專利優先權、商標、著作權,或其他智慧 財產權。除非 Microsoft 書面授權合約所明示規定者外,提供本文件並不授予 貴用戶上述專利權、 商標、著作權或其他智慧財產權。

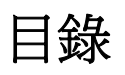

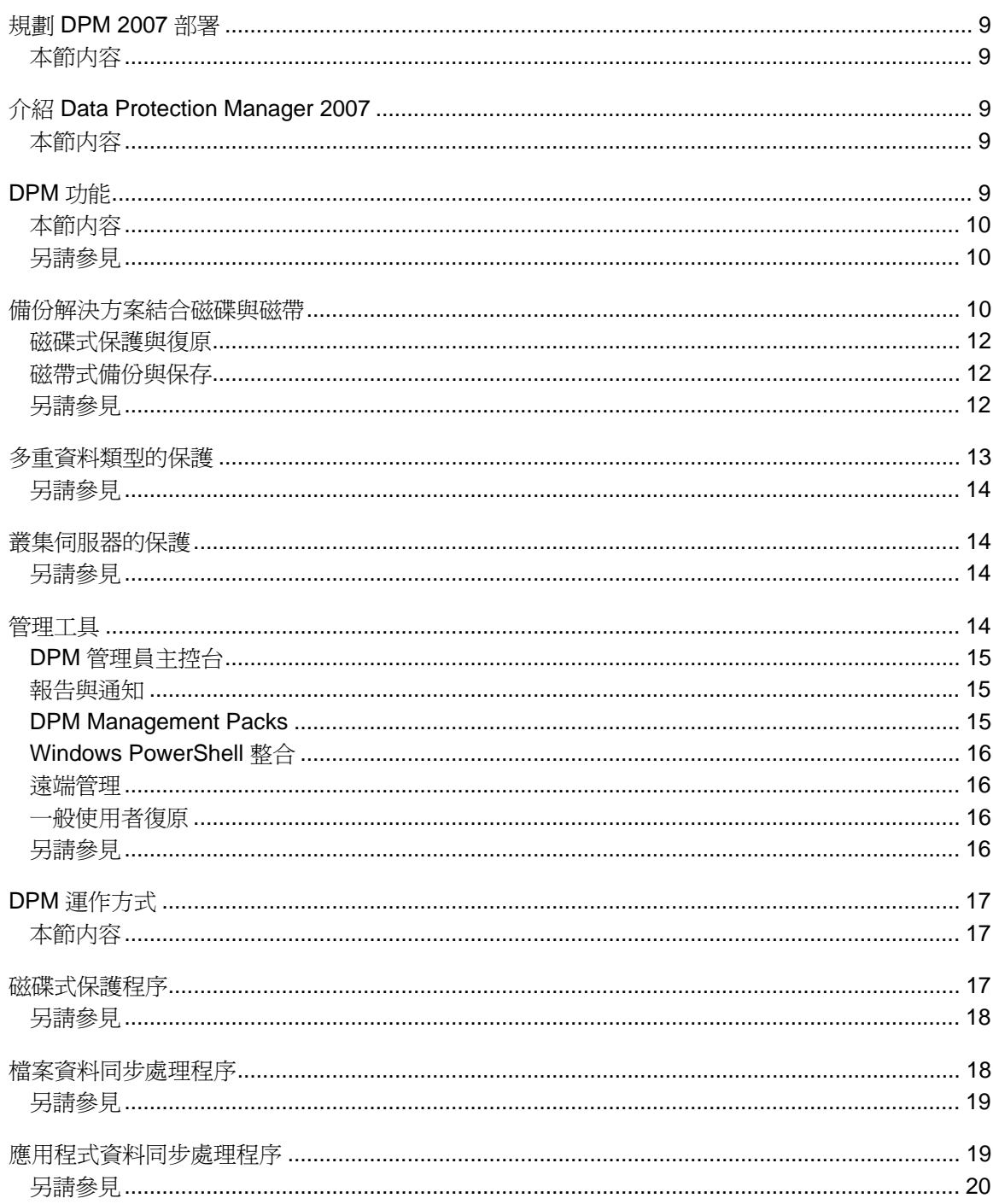

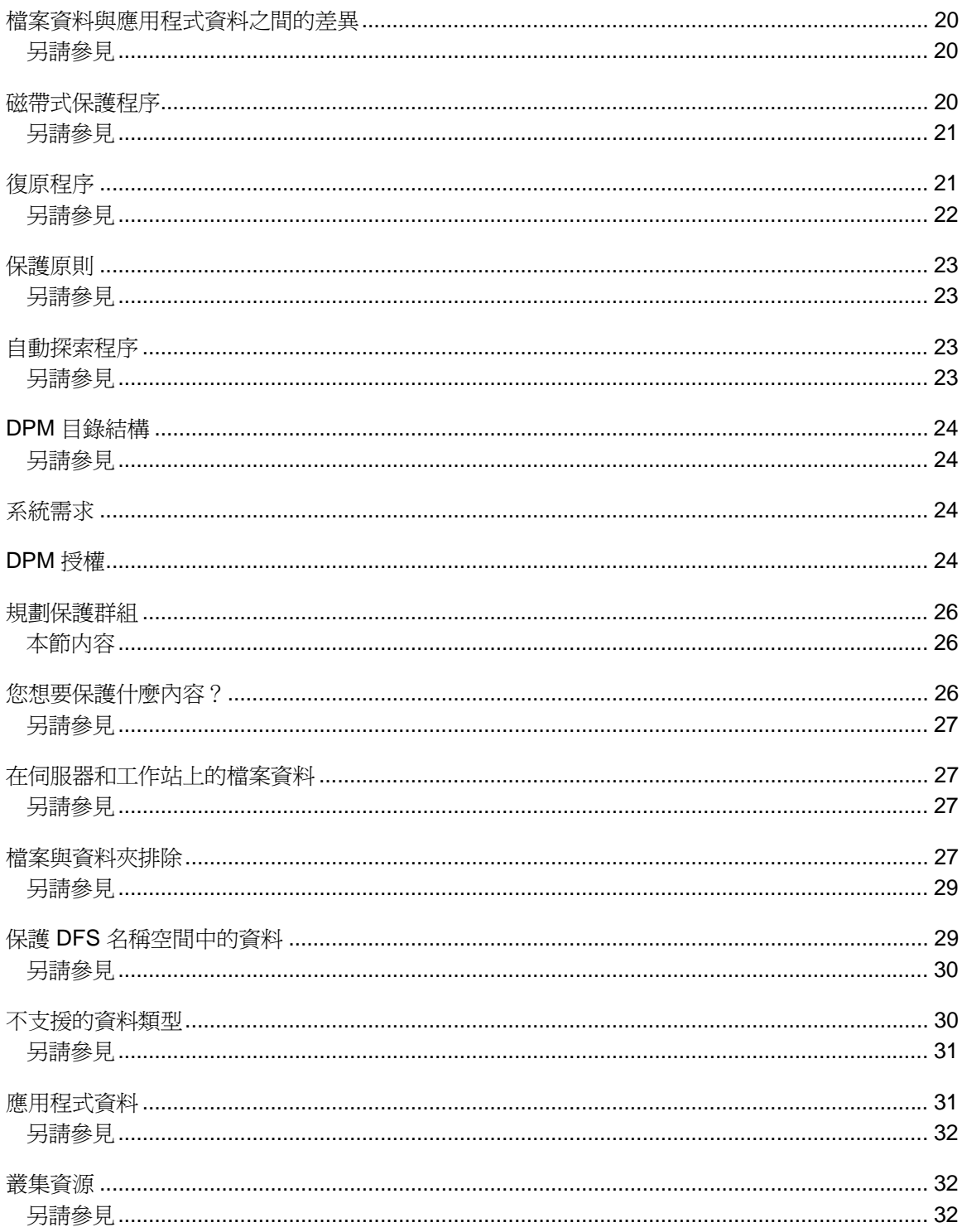

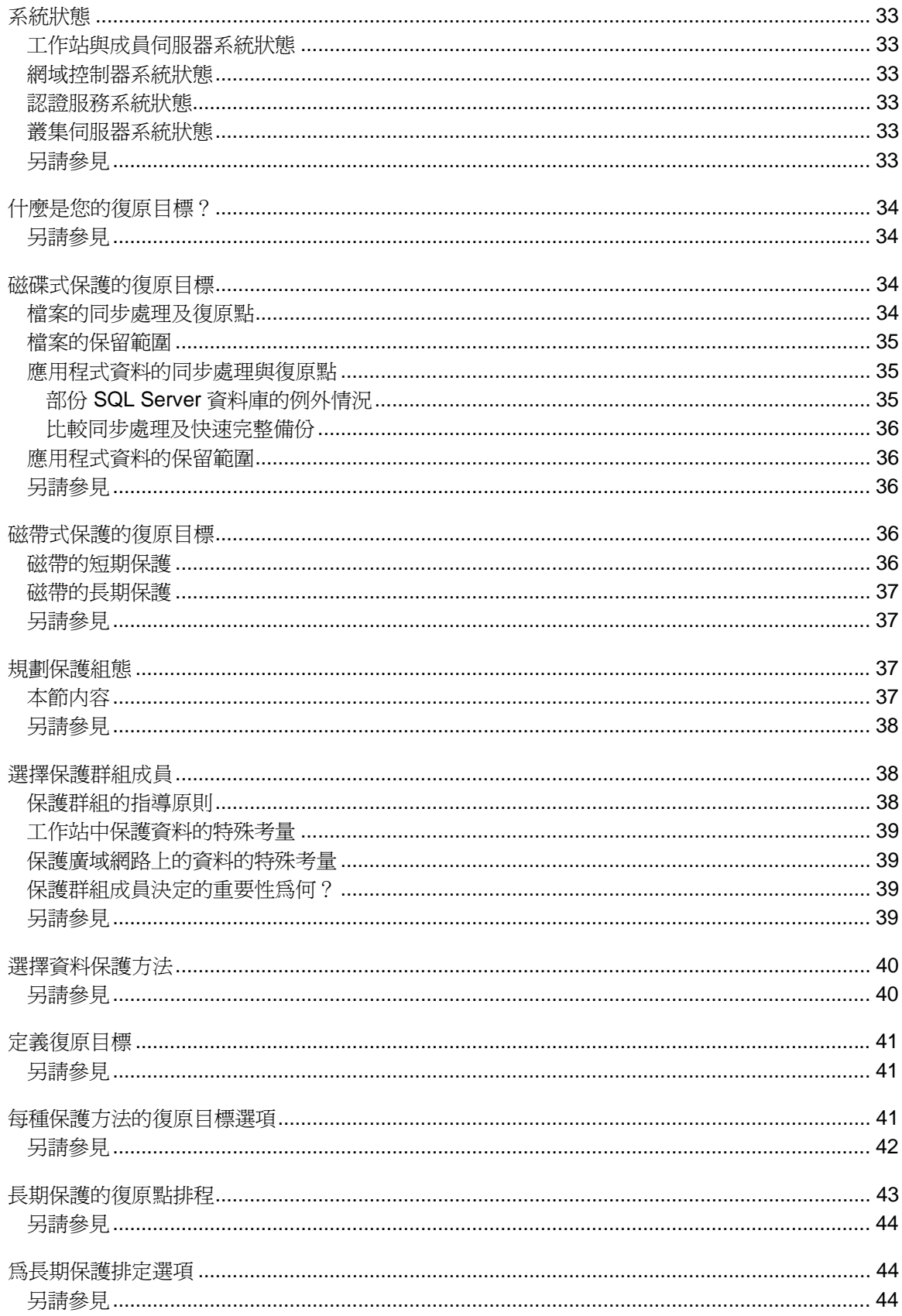

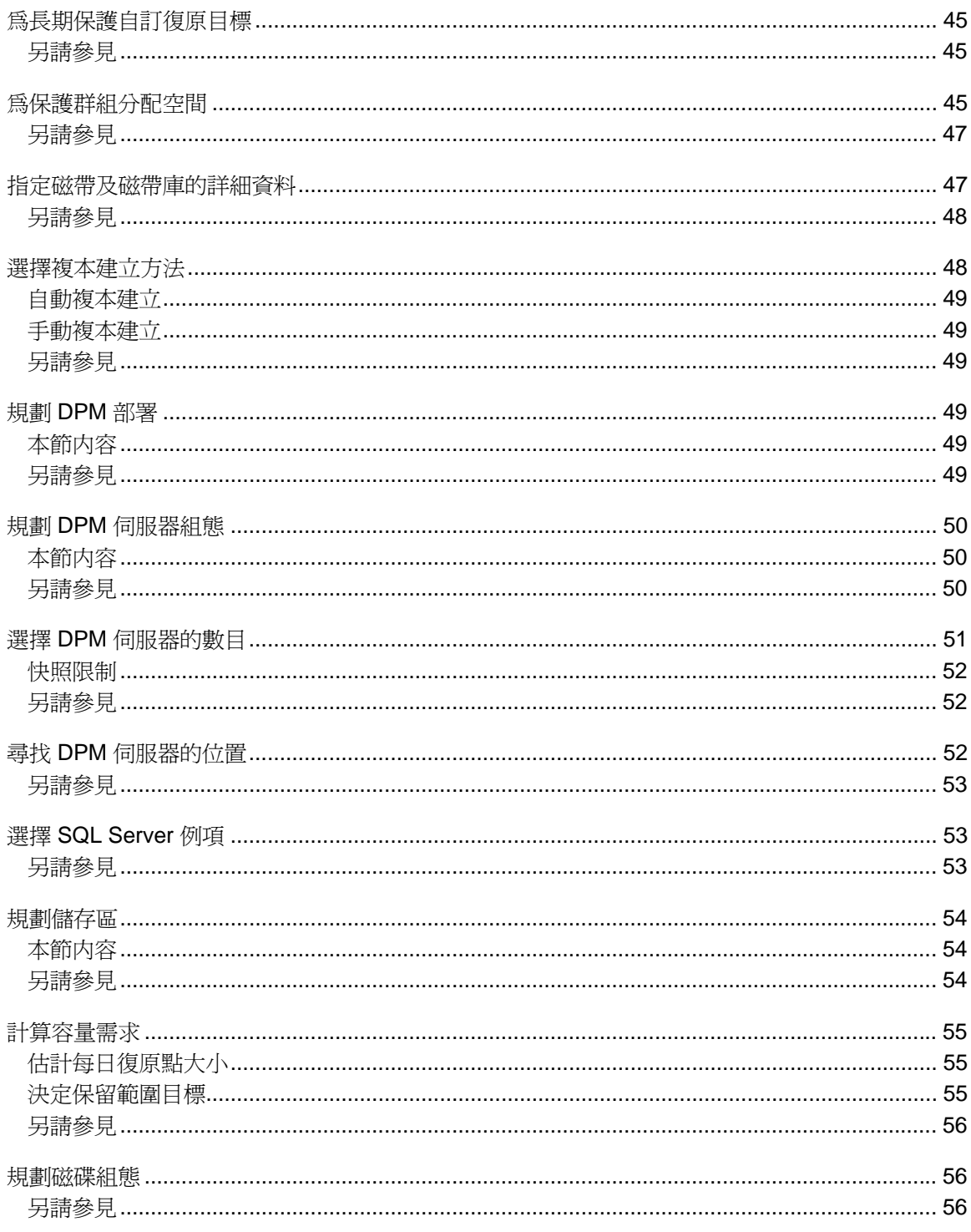

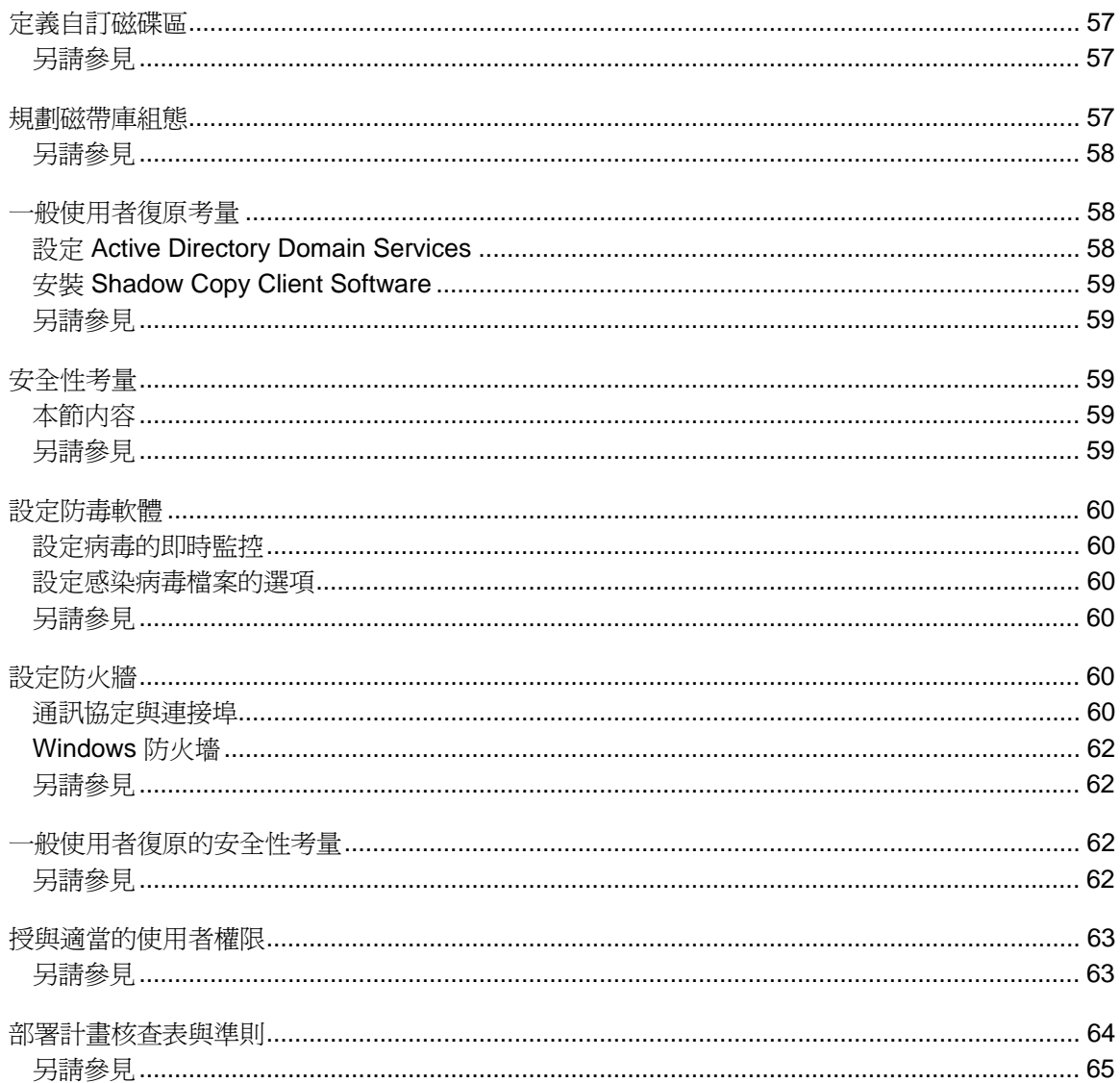

## <span id="page-8-0"></span>規劃 **DPM 2007** 部署

本內容說明 DPM 的運作方式,並且提供如何規劃 DPM 部署的指導。

### 本節内容

[介紹](#page-8-0) [Data Protection Manager 2007 9](#page-8-0) [規劃保護群組](#page-25-0) [規劃](#page-48-0) [DPM](#page-48-0) [部署](#page-48-0) [部署計畫核查表與準則](#page-62-0)

# 介紹 **Data Protection Manager 2007**

Microsoft System Center Data Protection Manager (DPM) 2007 是 Microsoft System Center 管理產品系列的主要成員,主要是為了協助 IT 專業人員管理其 Windows 環境所設計。DPM 是 Windows 備份與復原的新標準 — 透過使用整合磁碟與磁帶媒體為 Microsoft 應用程式與檔案伺服 器提供無接縫資料保護。

本節内容

[DPM](#page-8-0) [功能](#page-8-0) [DPM](#page-15-0) [運作方式](#page-15-0) [系統需求](#page-23-0) [DPM](#page-23-0) [授權](#page-23-0)

# **DPM** 功能

資料保護對於企業或組織而言至為重要,而 Microsoft System Center Data Protection Manager (DPM) 2007 是提供此類保護極具成效的解決方案。DPM 能夠為貴組織提供以下的好處:

- 磁碟式保護與復原。
- 磁帶式備份與保存。
- 災害復原解決方案。

您可以將 DPM 資料庫備份至磁帶,或者您可以使用在地理位置上分開的第二台 DPM 伺服器來保 護主要 DPM 伺服器。

如果您使用第二台 DPM 伺服器,您可以直接從第二台 DPM 伺服器將資料還原至受保護的電腦。 第二台 DPM 伺服器也可以保護電腦,直到主要 DPM 伺服器恢復連線運作為止。

- <span id="page-9-0"></span>• DPM 提供以下項目的保護:
	- 磁碟區、共用及資料夾的檔案資料。
	- 應用程式資料(例如 Microsoft Exchange Server 儲存群組、Microsoft SQL Server 資 料庫、Windows SharePoint Services 陣列和 Microsoft Virtual Server 及其虛擬機器)。
	- 執行 Windows XP Professional SP2 及所有 Windows Vista 版本(Home 版本除外) 之工作站中的檔案。
	- 叢集伺服器上的檔案及應用程式資料。
	- 受保護的檔案與應用程式伺服器的系統狀態。

## 本節内容

備份解決方案結合磁碟與磁帶 [多重資料類型的保護](#page-11-0) [叢集伺服器的保護](#page-13-0) [管理工具](#page-13-0)

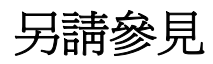

[DPM](#page-15-0) [運作方式](#page-15-0)

# 備份解決方案結合磁碟與磁帶

擁有 DPM 資料保護,您可以使用磁碟式儲存、磁帶式儲存或兩者皆使用。 磁碟式儲存也稱爲 D2D (代表磁碟至磁碟),是一種備份的類型,資料會從某台電腦儲存至另一 台電腦的硬碟中。與這個方式對照的是較為傳統的備份方法,將資料從某台電腦備份至某個儲存媒 體(例如磁帶),也稱為 *D2T*(代表磁碟至磁帶)。在額外保護方面,這兩種方法可以合併在磁碟 至磁碟至磁帶 (*D2D2T)* 組態中,可提供短期磁碟式儲存快速還原,以及長期磁帶式關鍵資料的保 存儲存。下列圖例顯示三種儲存方法。

#### 資料儲存方法

Disk-to-disk (D2D)

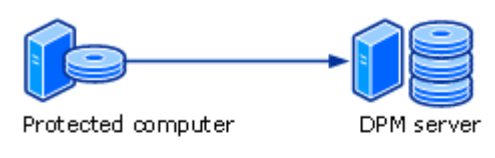

#### Disk-to-tape (D2T)

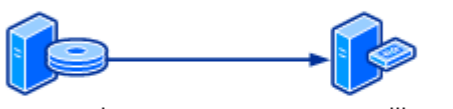

Protected computer

Tape library

#### Disk-to-disk-to-tape (D2D2T)

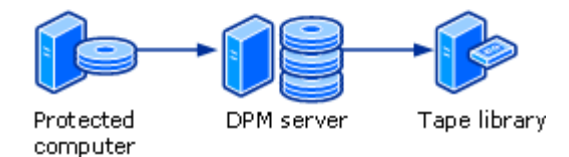

如果要決定使用哪種儲存方法,您必須考慮組織的保護需求的相對重要性。

- **您的組織能夠承受多少資料的損失。**實際上,並非所有資料的價值都相同。組織必須權衡資料 損失的影響以及保護成本的因素。
- 復原的資料必須多快就可以馬上使用。如果資料對於進行中的營運是不可缺少的,其復原一般 而言要比例行的資料更加緊急。在另一方面,組織必須確認能夠在工作期間提供重要服務的伺 服器,這些伺服器的運作不能夠因為復原作業而中斷。
- **您的組織必須花多久時間維護資料。**長期儲存對於企業的經營可能是必要的,視資料的類型與 內容而定。組織可能也必須受到法律上對於資料保存需求的約束,例如沙氏法案 (Sarbanes-Oxley Act) 和資料保存方針 (Data Retention Directive)。
- 您的組織能夠花費在資料保護方面的預算是多少。組織在考慮在資料保護方面要投資多少金 額時,應該將硬體與媒體成本,以及行政、管理與支援等人員成本的因素考慮進去。

您可以使用 DPM 將資料備份至磁碟與磁帶,讓您能夠更靈活地建立集中、詳細的備份策略,獲得 有效率而經濟的資料保存。當您需要還原單一檔案或復原整個伺服器時,復原是快速而簡單的方 法:您確認資料,DPM 會找到資料的位置並擷取資料(如果已經將磁帶從磁帶庫中移除,可能需 要您的協助)。

### <span id="page-11-0"></span>磁碟式保護與復原

磁碟資料保護的優點之一便是能夠節省時間。磁碟式資料保護不需要任何準備時間,這點和磁帶式 保護不同 — 後者要找出工作所需的特定磁帶、載入磁帶,將磁帶放入正確的起點。使用磁碟的簡 便也促使傳送更多資料的頻率更加頻繁,因而減少受保護的電腦以及網路資源的影響。

透過磁碟式資料保護的資料復原要比磁帶式系統的資料復原更加可靠。磁碟機的平均故障間隔時間 (MTBF) 比率要遠大於磁帶。

從磁碟復原資料要遠比從磁帶復原的速度要快,也更加簡單。從磁碟復原資料是非常簡單的事情, 只要在 DPM 伺服器上瀏覽先前的資料版本,然後直接將選取的版本複製到保護的電腦中即可。典 型的從磁帶上進行檔案復原需要耗費許多時間與成本,管理員位於中型的資料中心,每個月預計通 常要執行 10 到 20(或更多)次的資料復原。

使用 DPM 和磁碟式資料保護之後,資料最快可以每 15 分鐘進行一次同步處理,並且最長可維持 448 天。

### 磁帶式備份與保存

磁帶及類似的儲存媒體可提供價格低廉以及可攜帶形式的資料保護,這對於長期儲存而言特別有 用。

在 DPM 中,您可以直接從電腦將資料備份至磁帶 (D2T)。您也可以從磁碟式複本 (D2D2T) 備份資 料。從磁碟式複本將您的長期備份建立在磁帶中的優點是該備份作業可以隨時進行,對於正在保護 的電腦不會有任何影響。

此外,完善的災害復原計畫還包括關鍵資源的異地儲存 — 假使您的設施損壞或損毀,您需要有能 力復原您組織的資料。磁帶是異地儲存時非常普遍而且方便的媒體。

使用 DPM,可每日頻繁地將資料備份至磁帶作為短期保護,最長也可以維護 99 天作為長期的保 護。

藉由使用 DPM 夥伴中的軟體解決方案,您可以使用卸除式媒體(例如 USB 硬碟)來取代磁帶。 如需更多資訊,請參閱 [Data Protection Manager Partners](http://go.microsoft.com/fwlink/?LinkId=98869) [\(資料保護管理員夥伴\)](http://go.microsoft.com/fwlink/?LinkId=98869) [\(http://go.microsoft.com/fwlink/?LinkId=98869\)](http://go.microsoft.com/fwlink/?LinkId=98869)[。](http://go.microsoft.com/fwlink/?LinkId=98869)

另請參見

[管理工具](#page-13-0) [叢集伺服器的保護](#page-13-0) [多重資料類型的保護](#page-11-0)

# <span id="page-12-0"></span>多重資料類型的保護

下表列出了 DPM 能夠保護的資料類型以及您能夠使用 DPM 復原的資料層級。

#### 註

如需有關受保護電腦的特定軟體需求,請參閱 [DPM System Requirements](http://go.microsoft.com/fwlink/?LinkId=66731) [\(](http://go.microsoft.com/fwlink/?LinkId=66731)[DPM](http://go.microsoft.com/fwlink/?LinkId=66731) [系統需求\)](http://go.microsoft.com/fwlink/?LinkId=66731) (http://go.microsoft.com/fwlink/?LinkId=66731)。

#### 可保護與可復原的資料

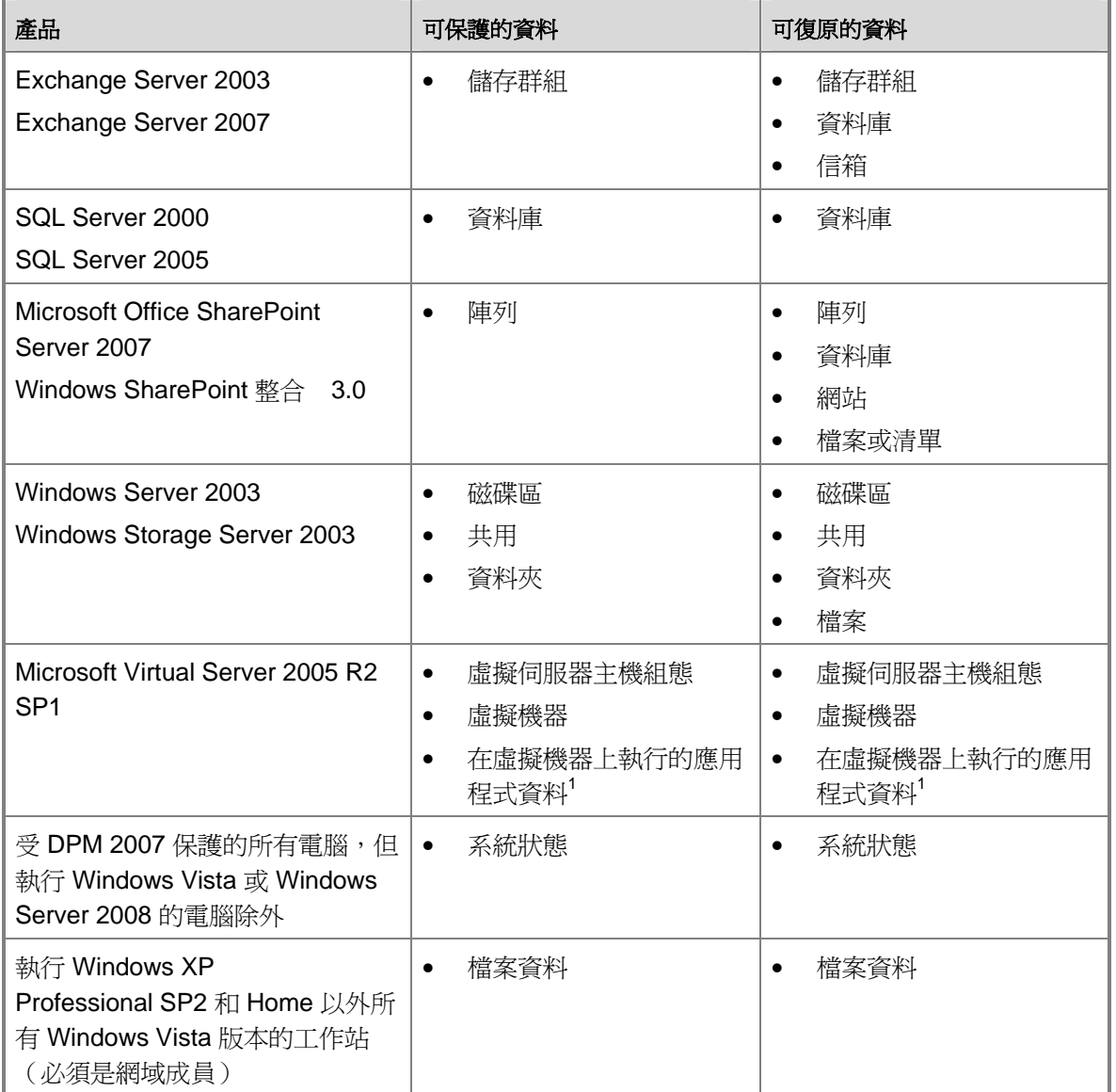

<span id="page-13-0"></span><sup>-</sup> 在虛擬機器中執行的應用程式資料必須受到保護並且復原成應用程式資料來源,而不是成爲保護 虛擬機器的元件。舉例來說,如果要保護與復原在虛擬機器上執行的 SQL Server 的例項資料,您 應該將 DPM 保護代理程式安裝在虛擬機器上,並且選取資料來源作為 SQL Server 資料庫。當您 在虛擬主機上安裝保護代理程式並且保護主機上的虛擬機器時,應用程式資料也會受到保護,但是 只能夠藉由復原虛擬機器本身進行復原。

### 另請參見

[管理保護的檔案伺服器與工作站](http://go.microsoft.com/fwlink/?LinkId=91854) [管理執行](http://go.microsoft.com/fwlink/?LinkId=91855) [Exchange](http://go.microsoft.com/fwlink/?LinkId=91855) [的保護伺服器](http://go.microsoft.com/fwlink/?LinkId=91855) [管理執行](http://go.microsoft.com/fwlink/?LinkId=91856) [SQL Server](http://go.microsoft.com/fwlink/?LinkId=91856) [的保護伺服器](http://go.microsoft.com/fwlink/?LinkId=91856) [管理執行](http://go.microsoft.com/fwlink/?LinkId=91857) [Windows SharePoint Services](http://go.microsoft.com/fwlink/?LinkId=91857) [的保護伺服器](http://go.microsoft.com/fwlink/?LinkId=91857) [管理保護的虛擬伺服器](http://go.microsoft.com/fwlink/?LinkId=91858)

# 叢集伺服器的保護

DPM 2007 支援檔案伺服器、Exchange Server 2003、SQL Server 2000 和 SQL Server 2005 的 共用磁碟叢集。DPM 2007 支援 Exchange Server 2007 的非共用磁碟叢集與共用磁碟叢集。

在 DPM 保護代理程式安裝中,當您選取屬於叢集節點的伺服器時, DPM 將會通知您,讓您可以 選擇同時在叢集中的其他節點上安裝保護代理程式。

在叢集檔案伺服器上的叢集與非叢集資源可進行一般使用者復原。

在規劃的故障移轉中,DPM 會繼續進行保護。在未規劃的故障移轉中,DPM 會發出需要進行一致 性檢查的警告。

### 另請參見

[多重資料類型的保護](#page-11-0)

# 管理工具

為了促進關鍵管理工作的效能,DPM 2007 為 IT 管理人員提供了下列工具與功能:

- DPM 管理員主控台
- 報告與通知
- DPM Management Packs
- Windows PowerShell 整合
- 遠端管理
- 一般使用者復原

## <span id="page-14-0"></span>**DPM** 管理員主控台

DPM 管理員主控台使用工作架構的管理模型,可將常見的工作自動化,使得管理員能夠以最少的 步驟完成工作。

為了簡化資料保護活動的管理,DPM 會在 Microsoft Management Console (MMC) 功能中建立, 提供您熟悉而直覺式的環境以執行組態、管理與監控工作。

DPM 管理員主控台由五個容易存取的工作區域所組成:監控、保護、復原、報告和管理。精靈會 引導管理員完成基本的組態工作,例如新增磁碟、安裝代理程式和建立保護群組。搜尋與瀏覽功能 會在**復原**工作區域中提供,協助尋找及復原先前的檔案版本。

DPM 管理員主控台提供工作標籤和警示標籤以監控資料保護活動。工作標籤提供每個已排定、已 完成、執行中、已取消或已失敗的工作的狀態與詳細運作資訊。 警示標籤會收集資訊警示與錯誤 情況,提供整個系統活動的摘要檢視,以及提供每個錯誤的建議行動。

如需有關使用 DPM 管理員主控台的詳細資訊,請參閱[附錄](http://go.microsoft.com/fwlink/?LinkId=98871) [A](http://go.microsoft.com/fwlink/?LinkId=98871)[:](http://go.microsoft.com/fwlink/?LinkId=98871)[DPM](http://go.microsoft.com/fwlink/?LinkId=98871) [管理員主控台](http://go.microsoft.com/fwlink/?LinkId=98871) (http://go.microsoft.com/fwlink/?LinkId=98871) 中的部署 *DPM 2007*。

### 報告與通知

DPM 提供廣泛的報告範圍,提供有關保護成功與失敗、復原成功與失敗,以及磁碟與磁帶利用等 資料。您也可以識別常見的錯誤並管理磁帶的運行。摘要報告會為所有保護的電腦與保護群組收集 資訊。詳細的報告提供有關個別電腦或保護群組的資訊。管理員可以使用這些報告在初始 DPM 部 署之後對保護進行微調。

當重要、警告或資訊警示產生時,DPM 通知可提供方便的方法讓您知道。您選擇希望獲得通知的 警示程度;舉例來說,您可以選擇只接收重要的警示。您也可以選擇收到復原工作狀態的通知,您 也可以排定 DPM 報告傳送為電子郵件附件,讓您在有空時可以監控資料保護趨勢以及分析資料保 護統計資料。您也可以使用 System Center Operations Manager 2007 的 DPM 管理套件以提供自 訂通知。

如需有關在 DPM 2007 中可以使用的報告的詳細資訊,請參閱[管理](http://go.microsoft.com/fwlink/?LinkId=91853) [DPM](http://go.microsoft.com/fwlink/?LinkId=91853) [伺服器](http://go.microsoft.com/fwlink/?LinkId=91853) (http://go.microsoft.com/fwlink/?LinkId=91853)。如需有關訂閱通知的說明,請參閱 DPM 2007 說明。

### **DPM Management Packs**

DPM 2007 中將提供 Management Packs for Microsoft Operations Manager 2005 (MOM) 和 System Center Operations Manager 2007。DPM 管理套件是您的資料管理策略的一部份,您可以 用它來集中監控多台 DPM 伺服器資料保護、狀態、狀況與效能,以及它們所保護的伺服器。管理 員能夠透過 Operations Manager Operations Console 同時監控 DPM 及網路基礎設施、分析在系 統與網路效能的其他因素的環境中有關資料保護的問題。管理也可以監控其他關鍵的應用程式,例 如 SQL Server。

如果要下載 DPM Management Packs,請參閱 [Management Pack Catalog](http://go.microsoft.com/fwlink/?LinkId=47215) [\(管理套件目錄\)](http://go.microsoft.com/fwlink/?LinkId=47215) (http://go.microsoft.com/fwlink/?LinkId=47215)。

## <span id="page-15-0"></span>**Windows PowerShell** 整合

Windows PowerShell 是一個互動的指令行技術,也支援工作架構的指令碼處理。

DPM 提供其本身的 Windows PowerShell 指令組,可用於執行資料保護管理工作。您透過 DPM Management Shell 存取 DPM cmdlets。

DPM 管理員可以使用 DPM cmdlets 執行所有可在主控台中執行的管理工作,包括設計用於下列工 作的 cmdlets 組:

- 設定 DPM
- 管理磁帶與磁碟
- 管理保護群組
- 保護與復原資料

此外,DPM cmdlets 可以讓管理員執行下列工作,而使用 DPM 管理員主控台並無法執行這 些工作:

- 移除復原點
- 自訂庫維護工作的開始時間,例如詳細目錄與清除
- 指定用於備份工作的本地網路 (LAN) 組態

### 遠端管理

您可以建立與 DPM 伺服器的 Remote Desktop(遠端桌面)連線,以便在遠端管理 DPM 作業。 DPM Management Shell 可以安裝在 DPM 伺服器以外的電腦上,讓您能夠在遠端管理多台 DPM 伺服器。您甚至可以將 DPM Management Shell 安裝在執行 Windows XP 或 Windows Vista 的桌 上型電腦中。

## 一般使用者復原

除了管理員提供的資料復原以外,DPM 還可以讓使用者使用熟悉的 Windows 檔案總管介面或任何 Microsoft Office 2007 應用程式獨立擷取其檔案先前的版本。在應用程式資料中無法使用一般使用 者復原。

## 另請參見

[叢集伺服器的保護](#page-13-0) [多重資料類型的保護](#page-11-0)

# <span id="page-16-0"></span>**DPM** 運作方式

Data Protection Manager 保護資料所使用的方法會因為被保護的資料類型以及您選取的保護方法 的不同而有所差別。

### 本節内容

[磁碟式保護程序](#page-16-0)

[磁帶式保護程序](#page-19-0)

[復原程序](#page-20-0)

[保護原則](#page-21-0)

[自動探索程序](#page-22-0)

[DPM](#page-23-0) [目錄結構](#page-23-0)

# 磁碟式保護程序

為了提供磁碟式資料保護,DPM 伺服器會建立與維護位於保護伺服器中之資料的一個*複本*或拷 貝。複本會儲存於*儲存區*中,它是由 DPM 伺服器中的磁碟組或是自訂磁碟區中的磁碟組所構成。 下列圖例顯示保護磁碟區及其複本之間的關係。

#### 複本建立

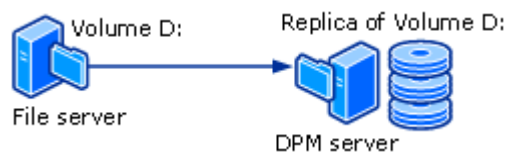

不論您保護的是檔案資料或是應用程式資料,保護都應該從建立資料來源的複本開始。

複本的*同步處理*或是更新都是根據您組態的設定定時進行。DPM 用於同步處理複本的方法視正在 保護的資料類型而定。如需更多資訊,請參[閱檔案資料同步處理程序](#page-17-0)[和應用程式資料同步處理程序](#page-18-0)。 如果複本被識別為不一致,DPM 會執行一致性檢查,該檢查會對照資料來源進行逐區塊的複本 確認。

簡單的保護組態範例是由一台 DPM 伺服器以及一台保護的電腦所構成。當您在電腦上安裝 DPM *保護代理程式*並且將其資料新增至*保護群組*時,電腦便會受到保護。

保護代理可追蹤保護資料的變更,並且將變更傳送至 DPM 伺服器。保護代理程式也能夠識別電腦 中可以保護而且與復原程序有關的資料。您必須使用 DPM 將保護代理程式安裝在想要保護的每台 電腦中。保護代理程式可以由 DPM 安裝,或者您可以使用例如 Systems Management Server (SMS) 之類的應用程式手動安裝保護代理程式。

保護群組是用於管理電腦中的資料來源保護。保護群組是許多資料來源的集合,它共用相同的保護 組態。保護組態是保護群組常見的設定集合,例如保護群組名稱、保護原則、磁碟組態和複本建立 方法。

<span id="page-17-0"></span>DPM 會將每個*保護群組成員*的個別複本儲存在儲存區中。保護群組成員可以是下列任何的資料 來源:

- 桌上型電腦、檔案伺服器或伺服器叢集上的磁碟區、共用或資料夾
- Exchange Server 或伺服器叢集中的儲存群組
- SQL Server 或伺服器叢集的例項資料庫

#### 另請參見

[應用程式資料同步處理程序](#page-18-0) [檔案資料與應用程式資料之間的差異](#page-19-0) [檔案資料同步處理程序](#page-17-0)

## 檔案資料同步處理程序

在 DPM 2007 的伺服器上的檔案磁碟區或共用中,保護代理程式會使用磁碟區篩選及變更日誌決 定哪些檔案已經變更,然後在這些檔案中執行總和檢查程序,僅同步處理已經變更的區塊。在同步 處理期間,這些變更會傳送至 DPM 伺服器然後套用至複本,以便將複本與資料來源同步處理。下 圖說明了檔案同步處理程序。

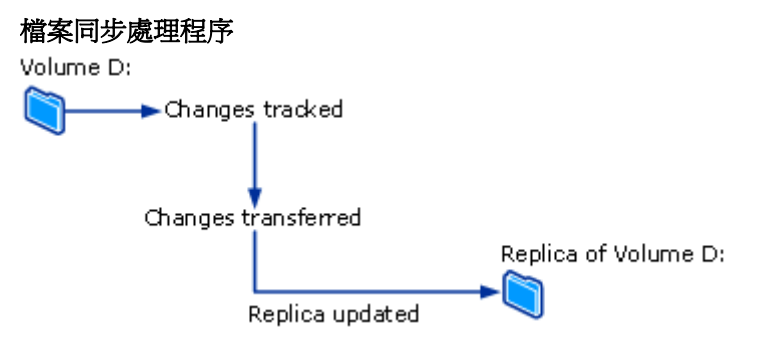

如果複本變得與資料來源不一致,DPM 會產生一個警示,指定有哪一台電腦以及哪些資料來源受 到影響。如果要解決問題,管理需要在複本上初始包含一致性檢查的*同步處理以修復複本*,也可以 簡稱爲一*致性檢查*。在一致性檢查期間,DPM 會執行逐區塊的確認並且修復複本,使其回復與資 料來源的一致性。

您可以為保護群組排定每日的一致性檢查或是手動初始一致性檢查。

在您可以設定的固定間隔期間,DPM 會為*保護群組成員*建立一個復原點。復原點是可藉由其復原 資料的資料版本。在檔案中,復原點是由複本的陰影複製所構成,它是使用 DPM 伺服器中作業系 統的磁碟區陰影複製服務 (VSS) 功能所建立的。

<span id="page-18-0"></span>另請參見

[應用程式資料同步處理程序](#page-18-0) [檔案資料與應用程式資料之間的差異](#page-19-0) [磁碟式保護程序](#page-16-0)

## 應用程式資料同步處理程序

在應用程式資料中,在 DPM 建立複本之後,磁碟區篩選將會追蹤對屬於應用程式檔案的磁碟區區 塊所做的變更。

變更傳送至 DPM 伺服器的方式要視應用程式和同步處理類型而定。在 DPM 管理員主控台中標示 為*同步處理*的作業與增量備份類似,在與複本合併時,會建立一個應用程式資料的精確反映。

在 DPM 管理員主控台標示上*快速完整備份*的同步處理類型期間,會建立一個完整的磁碟區陰影複 製服務 (VSS) 快照,但是只有變更的區塊會傳送至 DPM 伺服器中。

每個快速完整備份會為應用程式資料建立一個復原點。如果應用程式支援增量備份,則每個同步處 理也會建立一個復原點。每種應用程式資料類型所支援的同步處理類型概述如下:

- 對於保護的 Exchange 資料,同步處理會使用 Exchange VSS 編寫器傳送增量 VSS 快照。會 為每個同步處理與快速完整備份建立復原點。
- 已傳送記錄且為唯讀模式,或者使用簡單復原模型的 SQL Server 資料庫並不支援增量備份。 僅為每個快速完整備份建立復原點。在所有其他的 SQL Server 資料庫中,同步處理會傳送一 個交易記錄備份,而且會為每個增量同步處理與快速完整備份建立復原點。交易記錄是所有交 易的一連串記錄,自從上次備份交易記錄之後依據資料庫所執行的所有交易將會記錄於此。
- Windows SharePoint Services 和 Microsoft Virtual Server 並不支援增量備份。僅為每個快速 完整備份建立復原點。

增量同步處理所需要的時間要比執行快速完整備份的時間來得少。然而,復原資料所需的時間會隨 著同步處理數目的增加而增加。這是由於 DPM 必須先還原上次的完整備份,然後才能還原並套用 所有增量同步處理至選取的時間點以進行復原。

為了能夠擁有更快速的復原時間,DPM 會定期執行快速完整備份,它是同步處理的一種類型,可 更新複本以包括變更的區塊。

在快速完整備份期間,DPM 會先取得複本的快照,然後再使用變更的區塊更新複本。為了達到 更頻繁復原點的目標,以及減少資料遺失視窗,DPM 也會在兩次快速完整備份之間執行增量同步 處理。

在擁有檔案資料的保護時,如果複本變得與其資料來源不一致,DPM 會產生一個警告,指定哪台 伺服器以及哪個資料來源受到影響。如果要解決問題,管理員可以在複本上初始一致性檢查的同步 處理以修復複本。在一致性檢查期間,DPM 會執行逐區塊的確認並且修復複本,使其回復與資料 來源的一致性。

您可以為保護群組排定每日的一致性檢查或是手動初始一致性檢查。

<span id="page-19-0"></span>另請參見

[檔案資料與應用程式資料之間的差異](#page-19-0) [磁碟式保護程序](#page-16-0) [檔案資料同步處理程序](#page-17-0)

## 檔案資料與應用程式資料之間的差異

存在於檔案伺服器中的資料,以及需要保護成為一般檔案的資料都符合成為檔案資料的條件,例如 Microsoft Office 檔案、文字檔、批次檔等。

存在於應用程式伺服器上的資料,以及需要 DPM 了解應用程式的資料都符合成為應用程式資料的 條件,例如 Exchange 儲存群組、SQL Server 資料庫、Windows SharePoint Services 陣列和虛擬 伺服器。

每種資料來源會根據您為該資料來源選取的保護類型顯示在 DPM 管理員主控台中。舉例來說,在 「建立新保護群組精靈」中,當您展開的伺服器包含有檔案,同時正在執行「虛擬伺服器」,而且 是 SQL Server 的例項,則會依照下列方式看待資料來源:

- 如果您展開 All Shares 或 All Volumes,DPM 會在該伺服器上顯示共用和磁碟區,同時將會 保護在以上任一節點中選取的任何資料來源作為檔案資料。
- 如果您展開 **All SQL Servers**,DPM 會在該伺服器上顯示 SQL Server 的例項,同時將會保護 在該節點中選取的任何資料來源作為應用程式檔案。
- 如果您展開 Microsoft Virtual Server, DPM 會在該伺服器上顯示主機資料庫與虛擬機器,同 時將會保護在該節點中選取的任何資料來源作為應用程式資料。

### 另請參見

[應用程式資料同步處理程序](#page-18-0) [磁碟式保護程序](#page-16-0) [檔案資料同步處理程序](#page-17-0)

# 磁帶式保護程序

當您使用短期磁碟式保護與長期磁帶保護時,DPM 可以將資料從複本磁碟區備份至磁帶,如此一 來對於保護的電腦將不會有任何影響。當您只有使用磁帶式保護時,DPM 會直接將資料從保護的 電腦備份至磁帶。

DPM 透過完整與增量備份的組合從受保護的資料來源(在磁帶上進行短期保護,或者當 DPM 並 未保護磁碟中的資料時在磁帶上進行長期保護)或是從 DPM 複本 (當短期保護已經在磁碟中時, 在磁帶上進行長期保護)保護磁帶中的資料。

#### <span id="page-20-0"></span>註

如果在複本上次進行同步處理時有開啓檔案,則複本中該檔案的備份將會是*一致的損毀狀* 態。檔案一致的損毀狀態將包含在上次同步處理時留存在磁碟中的所有檔案資料。這種情 況僅適用於檔案系統備份。應用程式備份將始終與應用程式狀態一致。 如需了解特定備份類型與排程,請參[閱規劃保護群組。](#page-25-0)

### 另請參見

[DPM](#page-15-0) [運作方式](#page-15-0) [磁碟式保護程序](#page-16-0)

## 復原程序

不論是磁碟式資料保護或是磁帶式資料保護,這兩種保護方法對復原工作而言都沒有差別。您可以 選取想要復原的資料復原點,而 DPM 會將資料復原至保護的電腦中。

DPM 在保護群組的每個檔案成員中最多可以儲存 64 個復原點。在應用程式資料來源中,DPM 最 多可以為每個快速完整備份儲存 448 個快速完整備份,以及 96 個增量備份。當已經到達儲存區域 限制,而且現有復原點的保留範圍尚未符合,保護工作將會失敗。

#### 註

如果要支援一般使用者復原,則磁碟區陰影複製服務 (VSS) 會將檔案的復原點限制在 64 個。 如同[在檔案資料同步處理程序](#page-17-0)中的解釋,建立復原點的程序在檔案資 料與應用程式資料之間會有不同。DPM 會根據您設定的排程藉由進行複本的陰影複製,以便為檔 案資料建立復原點。在應用程式資料中,每個同步處理以及快速完整備份都會建立一個復原點。 下列圖例顯示每個保護群組成員如何與其本身的複本磁碟區和復原點磁碟區進行關聯。

<span id="page-21-0"></span>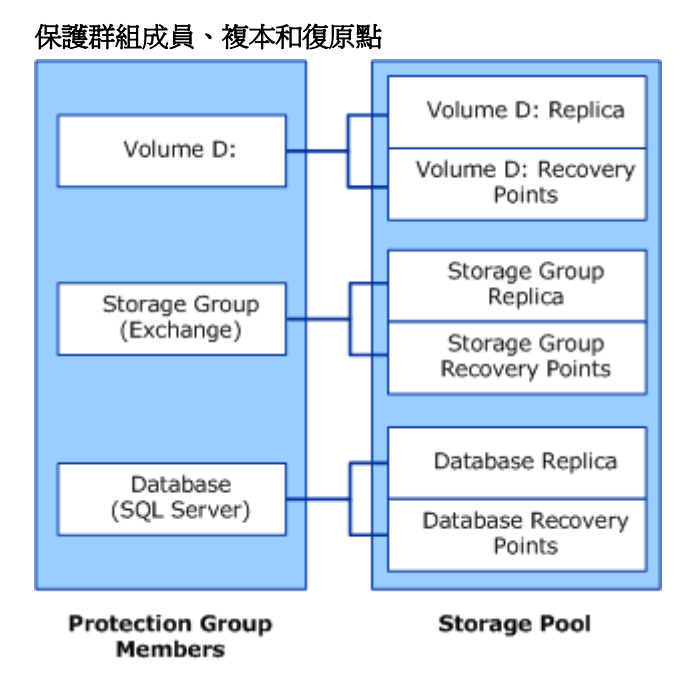

管理員可使用 DPM 管理員主控台中的復原精靈,從可用的復原點復原資料。當您選取資料來源以 及在哪一個時間點復原資料時,DPM 會通知您資料是否在磁帶上,磁帶為連線或離線狀態,以及 哪些磁帶需要完成復原。

使用者可以復原先前版本的保護檔案。由於復原點會保留保護資料來源的資料夾以及檔案結構,因 此使用者能夠瀏覽熟悉的磁碟區、資料夾以及共用以復原他們想要的資料。一般使用者復原不可以 用於應用程式資料,例如 Exchange 信箱。同時,可用於一般使用者復原的檔案資料版本是儲存在 DPM 儲存區的磁碟中的資料版本;已經保存至磁帶中的檔案資料只能夠由管理員進行復原。

一般使用者復原保護檔案的方式是使用執行陰影複製用戶端軟體的用戶端電腦。使用者如果要復原 先前的版本,可以透過檔案伺服器上的共用、透過分散式檔案系統 (DFS) 名稱空間,或是使用 Microsoft Office 應用程式的工具功能表上的指令。

### 另請參見

[應用程式資料同步處理程序](#page-18-0) [檔案資料同步處理程序](#page-17-0)

# <span id="page-22-0"></span>保護原則

DPM 會根據您為該保護群組指定的復原目標,為每個保護群組設定*保護原則*或是工作排程。復原 目標的範例如下:

- 「損失只是 1 個小時的生產資料」
- 「提供我 30 天的保留範圍」
- 「讓資料在復原後可以使用 7 年」

您的*復原目標*符合您組織的資料保護需求。在 DPM 中,復原目標是由保留範圍、資料容許損失、 復原點排程以及快速完整備份排程(在資料庫應用程式中)所定義。

至於*保留範圍*是您需要備份資料可用的時間長度。舉例來說,您是否需要資料從現在開始有一週的 可用時間?從現在開始兩週的時間?從現在開始一年的時間?

*資料容許損失*是商業需求可接受的最大資料損失量(以時間爲測量單位),它將會透過從保護伺服 器收集資料變更,以決定 DPM 應該與保護伺服器同步處理的頻率。您可以將同步處理頻率變更為 15 分鐘與 24 小時之間的任何間隔。您也可以選擇在建立復原點之前同步處理,而不是在指定的時 間排程進行同步處理。

這個*復原點排程可確定此保護群組應該建立多少復原點。在檔案保護中,您選擇想要建立復原點的* 日期和時間。在支援增量備份的應用程式的資料保護中,同步處理頻率可決定復原點排程。在不支 援增量備份的應用程式的資料保護中,快速完整備份排程可決定復原點排程。

#### 註

當您建立保護群組時,DPM 可識別受到保護的資料類型,並且只提供資料可以使用的保 護選項。

### 另請參見

[DPM](#page-15-0) [運作方式](#page-15-0)

## 自動探索程序

自動探索是 DPM 每日會自動進行的程序,可偵測網路中新增或移除的電腦。DPM 會依照您排定 的時間將一個小型封包(少於 10 千位元組)傳送至最接近的網域控制器,每天一次。網域控制器 會回應 LDAP 對於該網域中電腦的請求,DPM 會識別新增及移除的電腦。自動探索程序所建立的 網路資訊流量是最小的。

自動探索並不會發現其他網域中新增以及移除的電腦。如果要在其他網域中的電腦上安裝保護代理 程式,您必須使用其完整格式的網域名稱識別電腦。

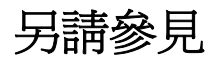

[DPM](#page-15-0) [運作方式](#page-15-0)

# <span id="page-23-0"></span>**DPM** 目錄結構

當您開始使用 DPM 保護資料時,您會注意到 DPM 的安裝路徑包含 Volumes 目錄中的三個資 料夾。

- \Microsoft DPM\DPM\Volumes\DiffArea
- \Microsoft DPM\DPM\Volumes\Replica
- \Microsoft DPM\DPM\Volumes\ShadowCopy

DiffArea 資料夾包含安裝的陰影複製磁碟區,其中儲存資料來源的復原點。

Replica 資料夾包含安裝的複本磁碟區。

ShadowCopy 資料夾包含 DPM 資料庫的本機備份複製。此外,當您使用 DPMBackup.exe 建立 複本的備份陰影複製,供協力廠商的備份軟體保存時,備份陰影複製會儲存在 ShadowCopy 資料 夾中。

### 另請參見

[DPM](#page-15-0) [運作方式](#page-15-0)

# 系統需求

如需了解 DPM 和受保護的電腦硬體與軟體需求,請參閱 [System Requirements](http://go.microsoft.com/fwlink/?LinkId=66731) (系統需求) (http://go.microsoft.com/fwlink/?LinkId=66731)。

# **DPM** 授權

您在 DPM 保護的每台電腦中使用單一授權。授權類型與正在保護的資料類型有關。

DPM 有兩種授權類型:標準授權和企業授權。標準授權給予您保護磁碟區、共用和資料夾,以及 電腦系統狀態的權利。除了檔案之外,企業授權給予您保護應用程式資料的權利,例如 Exchange Server 上的信箱和資料庫。在伺服器叢集中,DPM 會在叢集的每個節點上安裝一個代理程式。授 權是用於每個伺服器節點。

下表列出適用於每種資料類型的授權。

#### **DPM** 授權用於資料類型

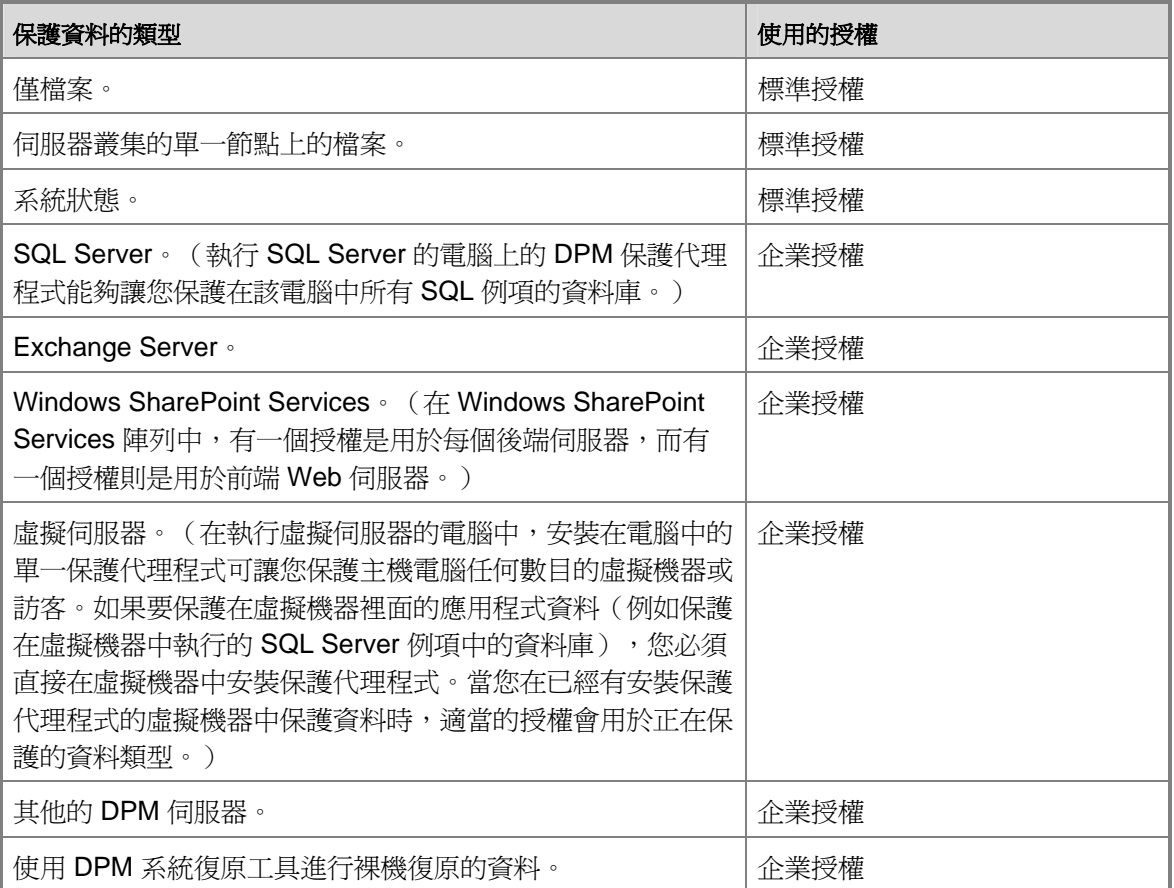

當您在電腦中安裝保護代理程式時,您沒有使用授權。授權僅適用當電腦上的資料新增至保護群組 中時。當您不再保護特定電腦中的任何資料時,您可以重新使用其他電腦上的該授權。

當正在保護中的資料類型已經變更時,DPM 會自動更新授權的使用。例如,您正在保護 Exchange 儲存群組和單一伺服器上的檔案,因此您使用企業授權來保護該伺服器。而在稍後您停 止 Exchange 儲存群組的保護。由於 DPM 現在只有保護在該伺服器上的檔案資料,因此您的授權 使用將會變成標準授權。

如果您只有企業授權能夠使用,但是您需要保護在新電腦中的檔案資料,則可以使用企業授權。例 如,您有三個標準授權以及三個企業授權。您正在保護三台電腦上的檔案資料。您將第四台電腦中 的檔案資料新增至保護群組中。由於已經使用了所有的標準授權,因此 DPM 將會套用企業授權。 在 DPM 安裝期間,您輸入已經購買的授權號碼。在安裝之後,如果要更新授權資訊,請在 DPM 管理員主控台的**保護**工作區域的動作窗格中,按一下檢視 DPM 授權,然後依適當情況變更購買授 權的數目。

您可以透過 [Microsoft Partner](http://go.microsoft.com/fwlink/?LinkId=71663) 計畫 (http://go.microsoft.com/fwlink/?LinkId=71663) 購買其他的 DPM 授權。

# <span id="page-25-0"></span>規劃保護群組

如果要建立有效的計畫以部署 Microsoft System Center Data Protection Manager (DPM) 2007, 您必須仔細考慮組織對於資料保護及復原的需求,並且權衡這些需求以及 DPM 的能力。

本段介紹您需要規劃保護群組成員與組態的資訊。作為保護群組組態的一部份,您將需要為正在保 護的資料定義復原目標。

在 Microsoft Operations Framework (MOF) 內容中, 本節假設變更—在您的組織中加入 DPM 以提 供資料保護與復原—已經獲得核准,同時假設您的工作正在規劃如何執行變更。

如需更多有關 MOF 中的變更管理的資訊,請參見 Service Management Functions: Change [Management](http://go.microsoft.com/fwlink/?LinkId=68729)[\(](http://go.microsoft.com/fwlink/?LinkId=68729)服務管理功能:變更管理)(http://go.microsoft.com/fwlink/?LinkId=68729)。

本節同時假設您正為您的企業將 DPM 新增至現有的災害復原策略。如需更多有關規劃災害復原策 略的資訊,請參見 [Introduction to Backup and Recovery Services](http://go.microsoft.com/fwlink/?LinkId=71721) [\(介紹備份與復原服務\)](http://go.microsoft.com/fwlink/?LinkId=71721) (http://go.microsoft.com/fwlink/?LinkId=71721)。

## 本節内容

[您想要保護什麼內容?](#page-25-0) [什麼是您的復原目標?](#page-33-0) [規劃保護組態](#page-36-0)

# 您想要保護什麼內容?

如果要開始進行 DPM 部署的規劃,您應該先決定要保護哪些資料。DPM 2007 提供下列資料類型 的保護,這些類型在後續的主題中將有詳細說明:

- 在執行 Microsoft Windows Server 2003 or the Windows Server 2008 作業系統的檔案伺服器 中,屬於磁碟區、資料夾與共用層級的檔案資料
- 在執行 Microsoft Windows XP Professional SP2 和所有 Windows Vista 作業系統,版本 (Home 除外)的工作站上的檔案資料
- 在儲存群組層級的 Microsoft Exchange Server 2003 SP2 和 Exchange Server 2007 資料
- 在資料庫層級的 Microsoft SQL Server 2000 SP4、SQL Server 2005 SP1 和 SQL Server 2005 SP2 資料
- 在陣列層級的 Windows SharePoint Services 3.0 和 Microsoft Office SharePoint Server 2007
- Microsoft Virtual Server 2005 R2 SP1 主客組態
- 系統狀態

<span id="page-26-0"></span>另請參見

[應用程式資料](#page-30-0) [叢集資源](#page-31-0) [在伺服器和工作站上的檔案資料](#page-26-0) [系統狀態](#page-32-0)

## 在伺服器和工作站上的檔案資料

您可以保護透過磁碟機代號或掛接點、資料夾以及共用存取的磁碟區。

選取要保護的資料最簡單的方法便是選取您在目前備份中包括的所有檔案資料。或者,您可以只選 取要保護的特定資料子集。

在選取資料時要考量的主要因素,是如果發生資料遺失或損毀的情況時,您是否需要快速復原資料 的時間點複製。需要保護的關鍵目標是經常變動的檔案。其他可能需要保護的目標是經常存取的檔 案(不論他們變更的頻率為何)。

#### 重要

雖然檔案伺服器上的磁碟區通常會格式化為 NTFS (DPM 保護所需要的格式),但是工作 站上的磁碟區格式化為 FAT 或 FAT32 的情況並不常見。若要保護這些磁碟區,您必須將 它們轉換成 NTFS。如需相關說明,請參閱 [How to Convert FAT Disks to NTFS](http://go.microsoft.com/fwlink/?LinkId=83022)[\(如何將](http://go.microsoft.com/fwlink/?LinkId=83022) [FAT](http://go.microsoft.com/fwlink/?LinkId=83022) [磁碟轉換成](http://go.microsoft.com/fwlink/?LinkId=83022) [NTFS](http://go.microsoft.com/fwlink/?LinkId=83022)[\)](http://go.microsoft.com/fwlink/?LinkId=83022) (http://go.microsoft.com/fwlink/?LinkId=83022)。

### 另請參見

[檔案與資料夾排除](#page-26-0) [保護](#page-28-0) [DFS](#page-28-0) [名稱空間中的資料](#page-28-0) [不支援的資料類型](#page-29-0) [您想要保護什麼內容?](#page-25-0)

# 檔案與資料夾排除

您可以設定資料保護排除指定的資料夾,也可以依照副檔名設定檔案類型。 當您選取要保護的磁碟區或共用時,您即是自動選取了該磁碟區或共用中所有可保護的子項目, 如下列圖例所示。

#### 全部子項目自動選取

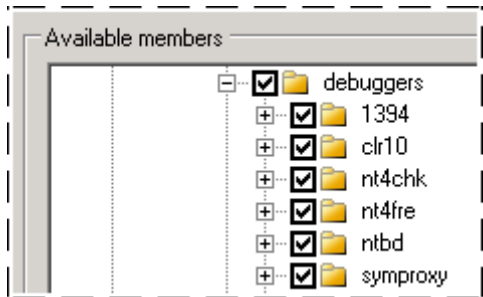

如果要將某個資料夾排除在保護範圍之外,您必須確定已經選取不想要保護的資料夾的上層,然後 清除不想要保護的資料夾的核取方塊(如以下圖例所示)。

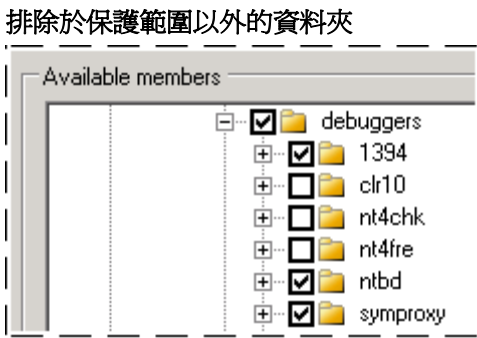

當您完成選取保護群組的成員之後,您可以檢視排除的資料夾(如以下圖例所示)。

#### 檢視排除的資料夾

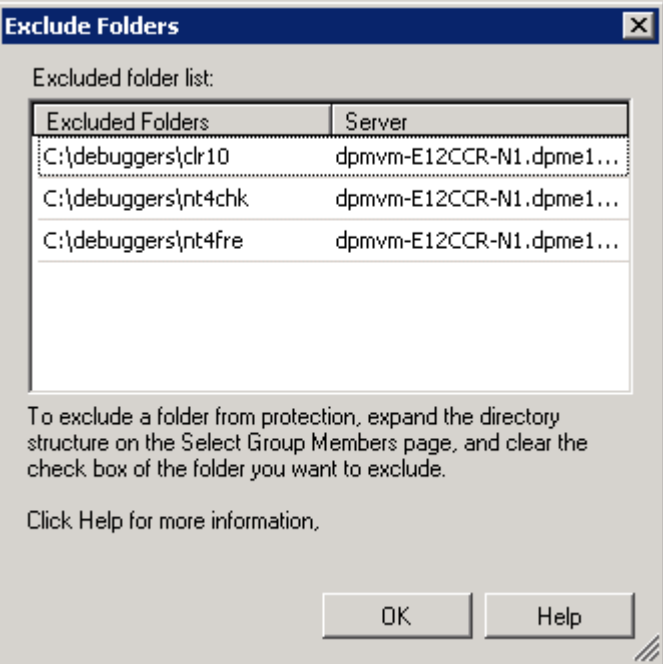

<span id="page-28-0"></span>您也可以指定在保護群組層級中,要排除於保護範圍以外的副檔名。舉例來說,某個檔案伺服器可 能包含音樂檔或個人檔案,但是公司並不希望使用磁碟空間或網路頻寬的保護。依副檔名排除適用 於保護群組的所有成員。

下列圖例顯示如何依副檔名將檔案排除保護。

#### 副檔名的排除

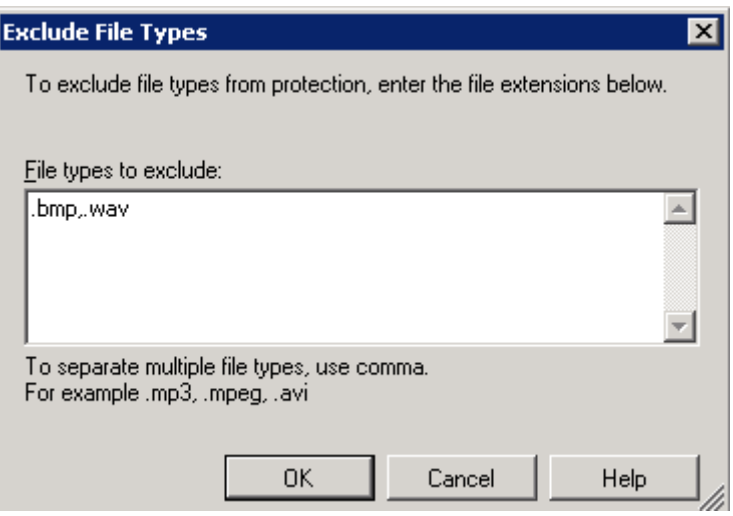

## 另請參見

[保護](#page-28-0) [DFS](#page-28-0) [名稱空間中的資料](#page-28-0) [不支援的資料類型](#page-29-0)

# 保護 **DFS** 名稱空間中的資料

您可以保護屬於分散式檔案系統 (DFS) 名稱空間階層一部份的資料。但是您不可以透過 DFS 名稱 空間階層選取要保護的共用。相反地,您只能夠依照其目標路徑選取要保護的共用。

如果您的名稱空間包括擁有相同資料的多個目標的根或連結,我們建議您只保護其中一個目標。保 護擁有相同資料的多個目標是多餘的。

下列圖例顯示 DFS 名稱空間目標的 DPM 保護。

<span id="page-29-0"></span>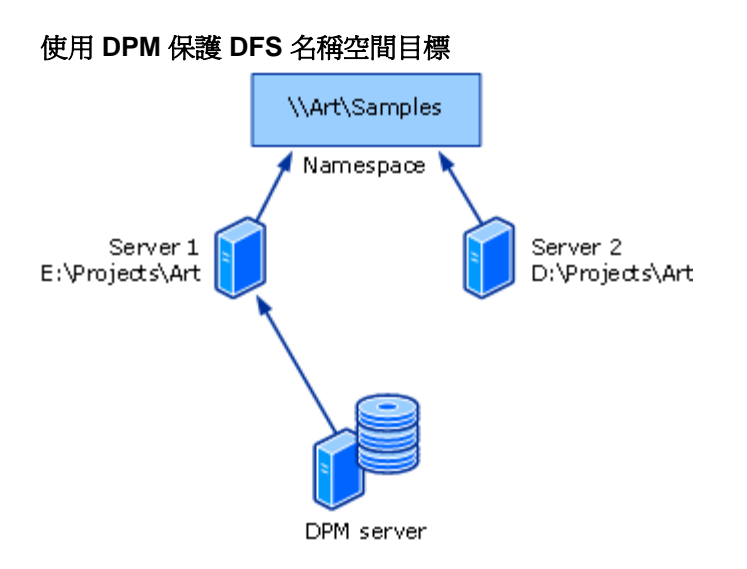

如果被保護的目標中已經啓用一般使用者復原,使用者可以透過 DFS 名稱空間階層存取先前的檔 案版本。當一般使用者嘗試在擁有多個目標的共用中存取先前的檔案版本,DPM 會明確地將它們 指定至被保護的目標。

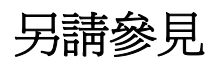

[檔案與資料夾排除](#page-26-0) [不支援的資料類型](#page-29-0)

## 不支援的資料類型

如果被保護的資料來源中包含不支援的資料類型,DPM 會繼續在影響的資料來源中保護支援的資 料類型,但是並不會保護不支援的資料。

如果 DPM 在被保護的資料來源中偵測到任何下列不支援的資料類型,則受影響的資料將不會獲得 保護:

- 硬連結
- 重新分析點,包括 DFS 連結和連接點

重要

保護群組可以包含擁有掛接點的資料。當保護群組中包括掛接點時,DPM 會保護屬於 掛接點目標的安裝磁碟區,但是並不會保護掛接點中繼資料。當您復原包含掛接點的 資料時,您必須手動重新建立您的掛接點階層。DPM 不支援安裝磁碟區中安裝磁碟區 的保護。

- 資源回收筒
- 分頁檔案
- 系統磁碟區資訊資料夾

<span id="page-30-0"></span>註

系統磁碟區資訊資料夾不可以作為檔案資料來源而受到保護。如果要保護電腦的系統 資訊,您必須在「建立新保護群組精靈」中選取電腦的系統狀態作為保護群組成員。

• 沒有以 NTFS 格式化的磁碟區

若檔案內含硬 Windows Vista 連接活符號連結, DPM 無法複製或還原檔案。

DPM 無法保護擁有下列檔案屬性結合的檔案︰

- 加密和重新分析
- 加密和單一例項儲存 (SIS)
- 加密和區分大小寫
- 加密和備份
- 區分大小寫和 SIS
- 備份和重新分析
- 壓縮和 SIS

另請參見

[檔案與資料夾排除](#page-26-0) [保護](#page-28-0) [DFS](#page-28-0) [名稱空間中的資料](#page-28-0)

應用程式資料

您可以使用 DPM 來保護下列的應用程式資料類型:

- **Exchange Server** 儲存群組。DPM 可以保護 Microsoft Exchange Server 2003 SP2 和 Exchange Server 2007 的儲存群組。
	- 您不可以將選取儲存群組中的任何資料庫排除在保護的範圍以外。
	- 在執行 Exchange Server 2003 的電腦中的所有儲存群組必須是相同保護群組的成員, 或者這些儲存群組的保護將會失效。
	- 您應該停用保護儲存群組的循環記錄。
- **SQL Server** 資料庫。DPM 可以保護 Microsoft SQL Server 2000 SP4、SQL Server 2005 SP1 和 SQL Server 2005 SP2 的資料庫。
	- SQL Server 例項中的每個資料庫可屬於相同或不同的保護群組。
	- 您不可以將選取資料庫中的任何資料排除在保護的範圍以外。
- DPM 不支援下列資料庫的增量備份:
	- SQL Server 2000 和 SQL Server 2005 主要資料庫
	- SQL Server 2000 msdb 資料庫
	- SQL Server 2000 模型資料庫
- <span id="page-31-0"></span>• **Windows SharePoint Services** 資料。DPM 可以保護執行 Windows SharePoint Services 3.0 或 Office SharePoint Server 2007 的伺服器中的伺服器陣列。
	- 您不可以將選取資料庫中的任何資料排除在保護的範圍以外。
- 虛擬伺服器和虛擬機器。DPM 可以保護 Virtual Server 主機(執行 Virtual Server 2005 R2 SP1 的電腦)與客端,或是在該主機內容中執行的虛擬機器。

此外,DPM 可以保護在客端中執行的應用程式資料。然而,在虛擬機器中執行的應用程式資料必 須受到保護並且復原成應用程式資料來源,而不是成為保護虛擬機器的元件。舉例來說,如果要保 護與復原在虛擬機器中執行的 SQL Server 例項中的資料,您可以選取資料來源成為 SQL Server 資料庫。當您保護虛擬機器時,應用程式資料也會受到保護,但是您只能藉由復原虛擬機器本身復 原此資料。

### 另請參見

[叢集資源](#page-31-0) [在伺服器和工作站上的檔案資料](#page-26-0) [系統狀態](#page-32-0)

## 叢集資源

DPM 可以保護下列的共用磁碟叢集:

- 檔案伺服器
- SQL Server 2000 Service Pack 4 (SP4)
- SQL Server 2005 Service Pack 1 (SP1)
- Exchange Server 2003 Service Pack 2 (SP2)
- Exchange Server 2007

DPM 可以為 Exchange Server 2007 保護非共用的磁碟叢集(叢集連續複寫)。DPM 也可以保護 為本機連續複寫設定的 Exchange Server 2007。

另請參見

[應用程式資料](#page-30-0) [在伺服器和工作站上的檔案資料](#page-26-0) [系統狀態](#page-32-0)

# <span id="page-32-0"></span>系統狀態

對於能夠安裝 DPM 保護代理程式的任何電腦,DPM 可以保護其系統狀態,但執行 Windows Vista 或 Windows Server 2008 的電腦除外。

# 工作站與成員伺服器系統狀態

當 DPM 備份工作站或成員伺服器的系統狀態時,下列的元件將會受到保護:

- 開機檔案
- COM+ 類別註冊資料庫
- 登錄
- 受到 Windows 檔案保護的系統檔

## 網域控制器系統狀態

當 DPM 備份網域控制器的系統狀態時,下列的元件將會受到保護:

- Active Directory Domain Services (作用目錄網域服務, NTDS)
- 開機檔案
- COM+ 類別註冊資料庫
- 登錄
- 系統磁碟區 (SYSVOL)

### 認證服務系統狀態

當 DPM 備份成員伺服器或已安裝憑證服務的網域伺服器的系統狀態時,除了成員伺服器或網域伺 服器系統狀態元件以外,憑證服務也會受到保護。

### 叢集伺服器系統狀態

當 DPM 備份叢集伺服器的系統狀態時,除了成員伺服器系統狀態元件以外,叢集服務中繼資料也 會受到保護。

## 另請參見

[應用程式資料](#page-30-0) [叢集資源](#page-31-0) [在伺服器和工作站上的檔案資料](#page-26-0)

# <span id="page-33-0"></span>什麼是您的復原目標?

在規劃資料保護時,您必須為將要保護的每個資料來源設定實際的復原目標。並非在您公司電腦中 維護的所有資訊或資料都需要相同的保護,也不是所有的資訊或資料都值得相同的投資。您的部署 計畫應該根據貴公司在資料保護方面的需要確定每個資料來源的復原目標。

在 DPM 中,您設定有關*同步處理頻率、復原點排程以及保留範圍*等方面的復原目標,如下所示:

- 應該根據您的資料容許損失,或是可以損失的資料數量選取同步處理頻率。您可以指定保護群 組產生同步處理的頻率,最快可以每 15 分鐘發生。您也可以指定較低的同步處理頻率。DPM 最低限度必須至少在兩個復原點之間為保護群組的複本進行同步處理。
- 復原點排程可確定此保護群組應該建立多少復原點。復原點是資料來源版本的日期與時間,可 用於復原 DPM 所管理的媒體。
- 保留範圍是您需要備份資料可用的時間長度。如果要決定保留範圍的需要,請考慮您在公司中 體驗到的復原請求形態。如果請求集中在資料遺失的兩週之內,10 天可能是您適合的保留範 圍。如果請求集中在以後的時間,您可能需要更長的保留範圍。

舉例來說,您對於特定 Exchange Server 資料庫的復原目標可以是最新的資料絕對不會超過 30 分 鐘,您可以選取以 30 分鐘為間隔建立的版本,從磁碟建立的復原可保留 14 天,從磁帶建立的復 原可保留 3 年。

另請參見

[規劃保護組態](#page-36-0) [磁碟式保護的復原目標](#page-33-0) [磁帶式保護的復原目標](#page-35-0) [您想要保護什麼內容?](#page-25-0)

## 磁碟式保護的復原目標

雖然所有保護群組的所有成員共用相同的同步處理頻率,但是同步處理程序以及產生的復原點排程 會因爲保護的資料類型而有所差異。如需更多資訊,請參閱 [DPM](#page-15-0) [運作方式。](#page-15-0)

### 檔案的同步處理及復原點

在檔案磁碟區或共用中,被保護的電腦中的保護代理程式會追蹤變更日誌(屬於作業系統的一部 份)中的變更區塊。在同步處理期間,這些變更會傳送至 DPM 伺服器然後套用至複本,以便將複 本與資料來源同步處理。

您可以選取同步處理的間隔頻率(從 15 分鐘到 24 小時)。預設值為 15 分鐘。您也可以選擇只在 建立復原點之前進行同步處理。

<span id="page-34-0"></span>復原點(檔案資料中複本的陰影複製)是根據可設定排程從同步處理複本所建立的。每個檔案同步 處理並不會產生復原點,除非您只有在每個復原點之前進行同步處理;然而,您可以從最近一次的 檔案同步處理手動建立復原點。

舉例來說,磁碟區每小時進行同步處理,而磁碟區的復原點是在上午 8 點、中午 12 點和下午 6 點 建立。一位使用者在下午 1 點 30 分變更了磁碟區中的檔案;但是當另一位使用者在一個小時之後 進行變更時,檔案不慎損毀,而您被要求復原第一位使用者所做的變更。因爲是在下午 1 點 30 分 變更 也就是說,最近的復原點是在中午 12 點建立,您不可以從最近的復原點復原檔案。但是您可 以從該複本適當的同步處理手動建立一個復原點,然後從新的復原點復原檔案。

預設排程會在上午 8 點、中午 12 點和下午 6 點建立復原點。每天 您可以修改時間和特定的日期。 您不能夠在不同的日期中指定不同的時間。舉例而言,您可以將復原點安排在僅為平日的上午 2 點 和下午 2 點; 但您不可以將復原點安排在平日的上午 2 點 和週末的 下午 12 點。

#### 檔案的保留範圍

保留範圍是資料應用可以復原的持續期間。當復原點的保留範圍過期時,復原點將會刪除。 您可以選取的保留範圍如下:短期的磁碟式保護爲 1 和 448 天之間;短期磁帶式保護最長爲 12 週;長期磁帶式保護最長為 99 年。DPM 在保護群組的每個檔案成員中最多可以儲存 64 個 復原點。

例如,如果您選擇在每個復原點之前進行同步處理,排定每天 6 個復原點,並且設定 10 天的保留 範圍,則在該保護群組中的檔案的復原點永遠不會超過 64。然而,如果您選擇的設定組合超出了 64 個復原點的限制,DPM 會在組熊程序期間警告您,讓您可以修改您的選擇;您不可以爲超過 64 個復原點限制的檔案設定保護組態。

#### 應用程式資料的同步處理與復原點

在應用程式資料中,磁碟區篩選會追蹤對屬於應用程式檔案的磁碟區區塊所做的變更。應用程式資 料的同步處理與增量備份類似,在與複本合併時會建立一個準確的應用程式資料的反映。

您可以選取同步處理的間隔頻率(從 15 分鐘到 24 小時)。預設值為 15 分鐘。您也可以選擇只在 建立復原點之前進行同步處理。如果您選擇只在建立復原點之前進行同步處理,DPM 會執行快速 完整備份,以便根據復原點排程同步處理複本。

在支援增量備份的應用程式中,預設排程會在下午 8 點為每個同步處理(每 15 分鐘)以及快速完 成備份產生備份點。每天 在不支援增量備份的應用程式中, 預設排程會在每下午 8 點為快速完整 備份產生一個復原點。每天

您可以修改時間和特定的日期。您不能夠在不同的日期中指定不同的時間。舉例而言,您可以將復 原點安排在僅爲平日的上午 2 點 和下午 2 點; 但您不可以將復原點安排在平日的上午 2 點 和週 末的 下午 12 點。

#### 部份 **SQL Server** 資料庫的例外情況

交易記錄備份(DPM 用於應用程式資料的增量同步處理)不能夠在屬於唯讀、設定用於記錄傳送 或是已設定使用簡單復原模型的 SQL Server 資料庫中執行。在這些 SQL Server 資料庫中,復原 點相當於每個快速完整備份。

#### <span id="page-35-0"></span>比較同步處理及快速完整備份

為啟用更快速的復原時間,DPM 將會定期執行快速完整備份以代替增量同步處理。快速完整備份 是同步處理類型的一種,它會更新複本以包括變更區塊。

註

使用**保護**工作區域中的**最佳化效能**動作或使用修改群組精靈,即可修改包含應用程式資料 的任何保護群組中的快速完整備份排程。

### 應用程式資料的保留範圍

您可以選取的保留範圍如下:短期的磁碟式保護為 1 和 448 天之間;短期磁帶式保護最長為 12 週;長期磁帶式保護最長為 99 年。

舉例來說,如果您選擇每 15 分鐘進行同步處理,同時將保留範圍設定為 10 天,這些復原目標 所產生的保護計書可在資料保護的最初 10 天之後,爲該保護群組中的應用程式資料維護 960 個 復原點。

#### 另請參見

[磁帶式保護的復原目標](#page-35-0)

# 磁帶式保護的復原目標

DPM 透過完整與增量備份的組合從受保護的資料來源(在磁帶上進行短期保護,或者當 DPM 並 未保護磁碟中的資料時在磁帶上進行長期保護)或是從 DPM 複本 (當短期保護已經在磁碟中時, 在磁帶上進行長期保護)保護磁帶中的資料。

保留範圍、備份頻率以及復原選項的選擇在短期與長期保護中各有不同。

#### 註

您可以在短期保護中選取磁碟或磁帶,但是不能同時選取。

### 磁帶的短期保護

在磁帶的短期保護中,您可以選取 1–12 週的保留範圍。DPM 可透過警告與報告提供您磁帶的管 理支援,它也使用指定的保留範圍確定每個磁帶的到期日。

您的備份頻率選項可以是每日、每週或每兩週,視保留範圍而定。

如果您在使用增量與完整備份的磁帶中選擇短期保護,保留範圍將比您指定的期間來得長(最多可 多出 1 週),因為完整與增量備份之間存在有相依性。包含完整備份的磁帶僅在所有附屬的增量磁 帶都循環之後才會循環。由於完整備份每週發生一次而增量備份則是每天發生,每週完整備份的磁 帶必須等待六次每日增量備份磁帶循環之後,完整備份磁帶才能進行循環。如果增量備份失敗,而 且沒有增量磁帶可循環,則完整備份磁帶將會提早循環。

### <span id="page-36-0"></span>磁帶的長期保護

在長期資料保護 (也稱為磁帶保存) 中,您可以選擇 1 週和 99 年之間的保留範圍。DPM 透過警示 及報告提供磁帶保存的管理支援,它使用指定的保留範圍確定每個磁帶的到期日。

備份的頻率是根據指定的保留範圍,如下列的清單所示:

- 當保留範圍為 1–99 年時,您可以選擇備份在每天、每週、每兩週、每月、每季、每半年或每 年發生。
- 當保留範圍為 1–11 個月,您可以選擇備份在每天、每週、每兩週或每月發生。
- 當保留範圍為 1-4 週,您可以選擇備份在每天或每週發生。

#### 另請參見

[磁碟式保護的復原目標](#page-33-0)

# 規劃保護組態

在您識別需要保護的資料來源並且決定您的復原目標之後,您的下一步便是分析您收集到的資訊, 以便在保護群組中組織資料來源。

這個*保護群組*是許多資料來源的集合,它共用相同的保護組態。至於*保護組態*由保護群組名稱、磁 碟分配設定、複本建立方法以及線路壓縮組成。

若要規劃保護群組, 您必須做出下列決定:

- 哪些資料來源屬於保護群組?
- 您將在保護群組中使用哪些保護方法(磁碟式、磁帶式或兩者)?
- 您的保護群組成員的復原目標是什麼?
- 保護選取資料需要多少儲存空間?
- 應該使用哪個磁帶及磁帶庫?
- 您將會使用什麼方法建立保護群組成員的複本?

本節中的主題提供制定建立保護群組決策的指導原則。

## 本節内容

[選擇保護群組成員](#page-37-0) [選擇資料保護方法](#page-38-0) [定義復原目標](#page-40-0) [為保護群組分配空間](#page-44-0) [指定磁帶及磁帶庫的詳細資料](#page-46-0) [選擇複本建立方法](#page-47-0)

<span id="page-37-0"></span>另請參見

[什麼是您的復原目標?](#page-33-0) [您想要保護什麼內容?](#page-25-0)

## 選擇保護群組成員

使用 Data Protection Manager (DPM) 2007,您有幾種方法可以將資料來源組織成保護群組,方法 如下:

- 依電腦, 電腦的所有資料來源屬於相同的保護群組。
	- 這個方法的優點是電腦中的所有資料都位於相同的保護群組,您只需透過單一點即可調整 效能負載。
	- 這個方法的限制是在該電腦中所有類型的資料來源必須指定相同的復原目標。
- **依資料類型**,將檔案及每個應用程式資料類型區分成不同的保護群組。
	- 這個方法的優點是您可以透過群組方式管理資料類型。
	- 這個方法的限制是復原伺服器可能需要數個保護群組中的多個磁帶。

依據定義,保護群組的所有成員共用復原目標—也就是說,保護群組中所有類型的資料來源必須有 相同的保留範圍及資料容許損失。

如果您只有一個獨立磁帶,請使用單一保護群組以減輕更換磁帶的工作。多個保護群組在每個保護 群組中需要有個別的磁帶。

### 保護群組的指導原則

當您設計保護群組的結構時,請記住下列的指導原則及限制:

- 電腦中的資料來源必須由相同的 DPM 伺服器保護。在 DPM 中, 資料來源是屬於保護群組成 員的磁碟區、共用、資料庫或儲存群組。
- 您可以在保護群組中包括來自一台以上電腦中的資料來源。
- 當您選取上層資料夾或共用時,也會自動選取其子資料夾。您可以指定將子資料夾排除,也可 以依副檔名排除檔案類型。
- 確認您在單一的磁碟區中沒有超過 100 個可保護的資料來源。如果有超過,請將資料來源分散 至多個磁碟區(如果可以)。
- 所有相同類型的保護群組成員(檔案或應用程式資料)的復原目標將會相同。但是在相同的保 護群組之內,檔案的復原目標可以和應用程式資料的復原目標有所不同。

例外狀況:如果 SQL Server 資料庫已設定使用簡單復原模型或者該資料庫是記錄傳送配對中 的主要資料庫,則該資料庫的復原目標將會從所有其他應用程式資料的復原目標中個別設定。

- <span id="page-38-0"></span>• 所有執行 Exchange Server 2003 的電腦中的儲存群組必須是相同保護群組的成員。
- 當您選擇包含重新分析點的資料來源(掛接點和連接點是包含重新分析點的資料來源), DPM 會提示您指定是否希望在保護群組中包括重新分析點的目標。重新分析點本身並不會 複製,當您在復原資料時,必須手動重新建立重新分析點。

## 工作站中保護資料的特殊考量

您在使用者工作站上的資料復原目標可能與檔案伺服器上的資料復原目標不同。您應該考慮將檔案 伺服器和工作站放置在不同的保護群組中,使得您可以個別調整同步處理排程。舉例來說,如果您 每 15 分鐘同步處理檔案伺服器上的資料,則和檔案伺服器隸屬於同一個保護群組的工作站同樣也 會每 15 分鐘進行同步處理一次。

### 保護廣域網路上的資料的特殊考量

網路頻寬使用節流設定和線路壓縮是效能優化功能,對於在廣域網路 (WAN) 或其他較慢網路中 DPM 伺服器保護資料的部署而言尤其重要。

線路壓縮是在保護群組層級中設定。

網路頻寬使用節流設定則是在保護的電腦級中設定。此外,您可以指定不同的網路頻寬使用節流設 定率,比如工作時間、非工作時間以及週末,而且可以為每種類別定義時間。

在廣域網路中保護應用程式資料(例如 Exchange 儲存群組或 SQL Server 資料庫)時,請考慮幾 多快速完整備份的排程。

### 保護群組成員決定的重要性為何?

保護群組成員不能夠在保護群組之間移動。如果您稍後決定保護群組成員需要位於不同的保護群 組,您必須將成員從其保護群組移除,稍後將它加入不同的保護群組。

如果您決定保護群組的成員不再需要保護,您可以停止對於保護群組的保護。當您停止保護時,您 可以選擇保留或刪除保護的資料。

- 保留保護的資料選項:在磁碟中保留複本相關的復原點以及指定保留範圍的磁帶。
- 刪除保護的資料選項:刪除磁碟上的複本並終止磁帶上的資料。

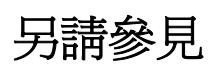

[規劃保護組態](#page-36-0)

## <span id="page-39-0"></span>選擇資料保護方法

Data Protection Manager (DPM) 2007 提供下列的資料保護方法:磁碟式 (D2D)、磁帶式 (D2T) 或 磁碟式與磁帶式保護的組合 (D2D2T)。

在保護群組層級設定資料保護方法。如果您想要使用不同的方法保護兩種資料來源,資料來源不能 夠屬於相同的保護群組。

下表比較每種方法的優點和缺點。

#### 資料保護方法的比較

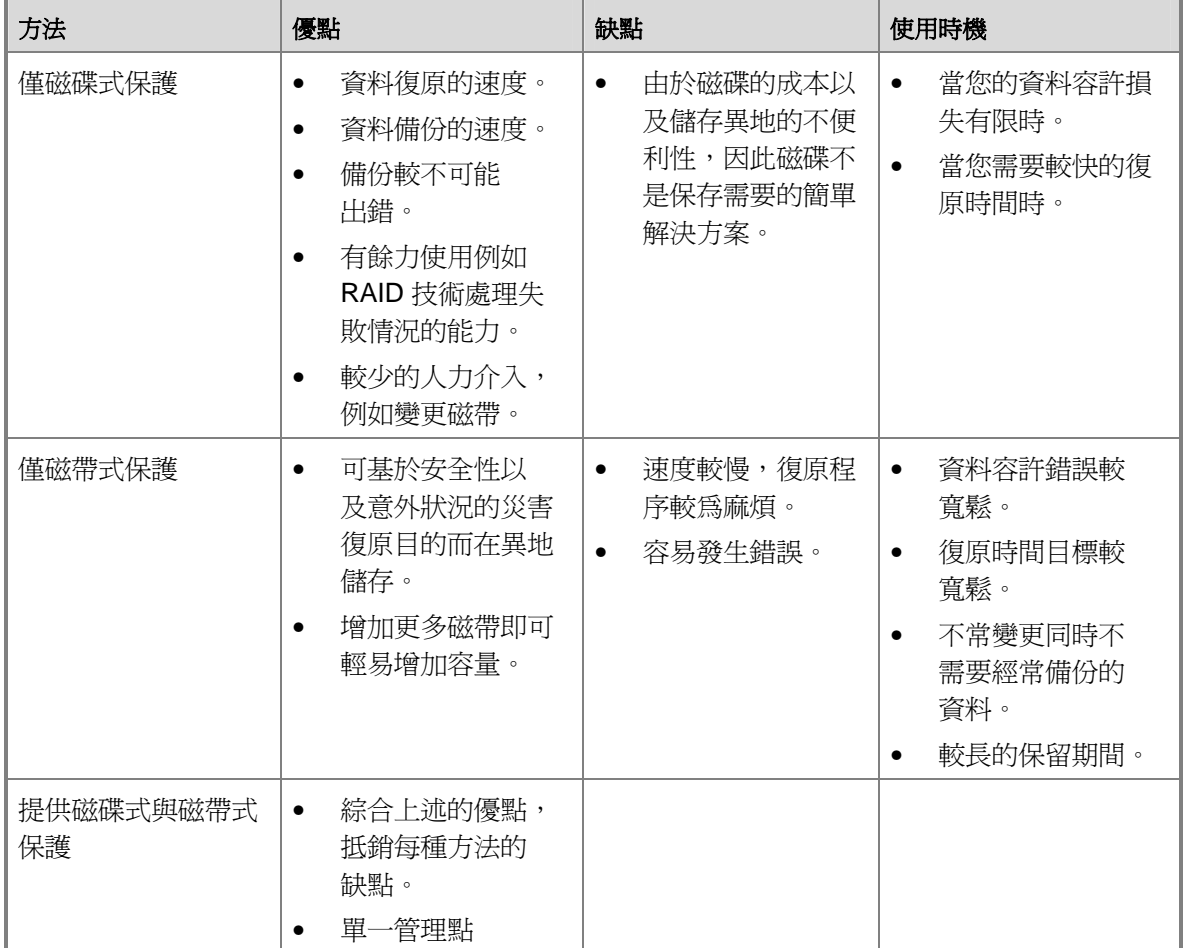

另請參見

[規劃保護組態](#page-36-0)

# <span id="page-40-0"></span>定義復原目標

在您選取 DPM 保護群組的成員以及用於資料保護的方法之後,您即是為檔案資料以及在該保護群 組中的應用程式資料定義復原目標。

復原目標是由保留範圍、同步處理頻率和復原點排程的組態所定義。DPM 為復原目標提供預設的 設定值;但是您可以修改每個或所有設定。

至少必須排定一個同步處理在排定的復原點之間發生。舉例來說,您指定每 45 分鐘的同步處理頻 率。您無法在隨後設定復原點在下午 1 和下午 1 點 30 分建立,因為在復原點之間沒有發生於其 間的同步處理。

當您將 SQL Server 設定為使用簡單復原模型,或者 SQL Server 是記錄傳送配對中的主要伺服 器,則會根據快速完整備份的排程在該伺服器的任何保護資料庫中建立復原點。

本節中的下列主題提供詳細資訊幫助您規劃復原目標:

- [每種保護方法的復原目標選項](#page-40-0)
- [長期保護的復原點排程](#page-41-0)
- [為長期保護排定選項](#page-43-0)
- [為長期保護自訂復原目標](#page-44-0)

另請參見

[規劃保護組態](#page-36-0)

## 每種保護方法的復原目標選項

下表列出每個 DPM 保護方法的復原目標。

#### 保護方法的復原目標選項

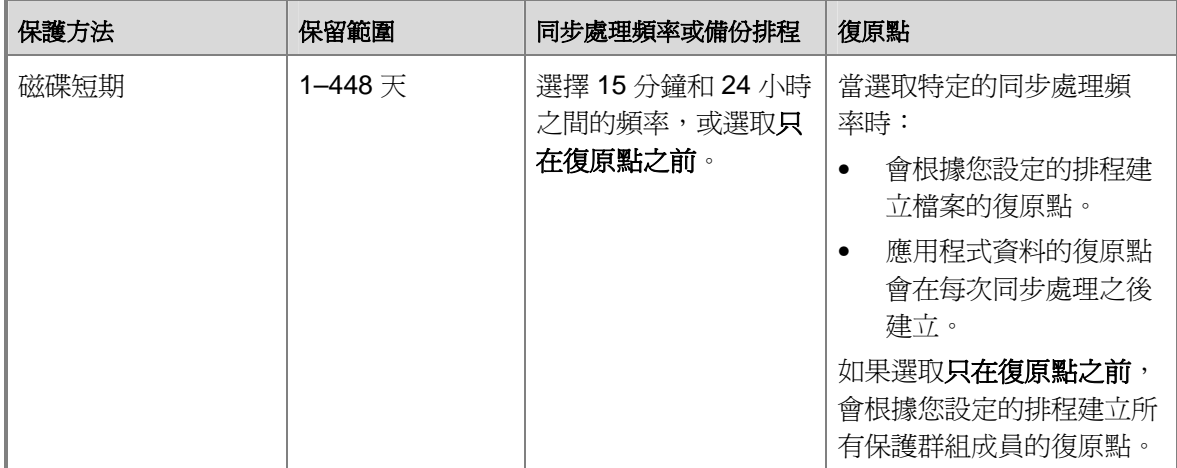

<span id="page-41-0"></span>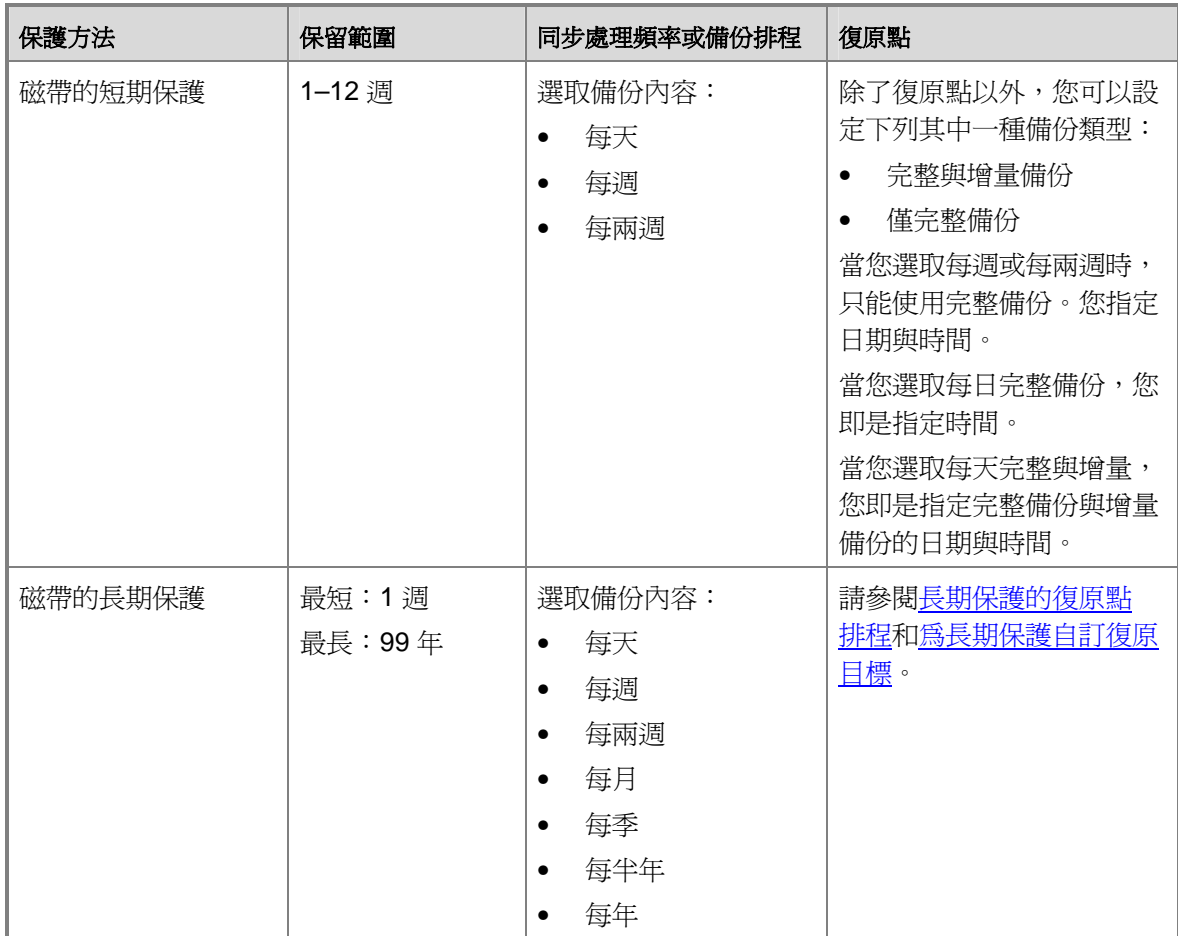

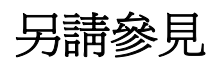

[定義復原目標](#page-40-0)

# <span id="page-42-0"></span>長期保護的復原點排程

下表列出了不同長期保護組合的 DPM 復原點排程。

#### 長期保護的復原點排程

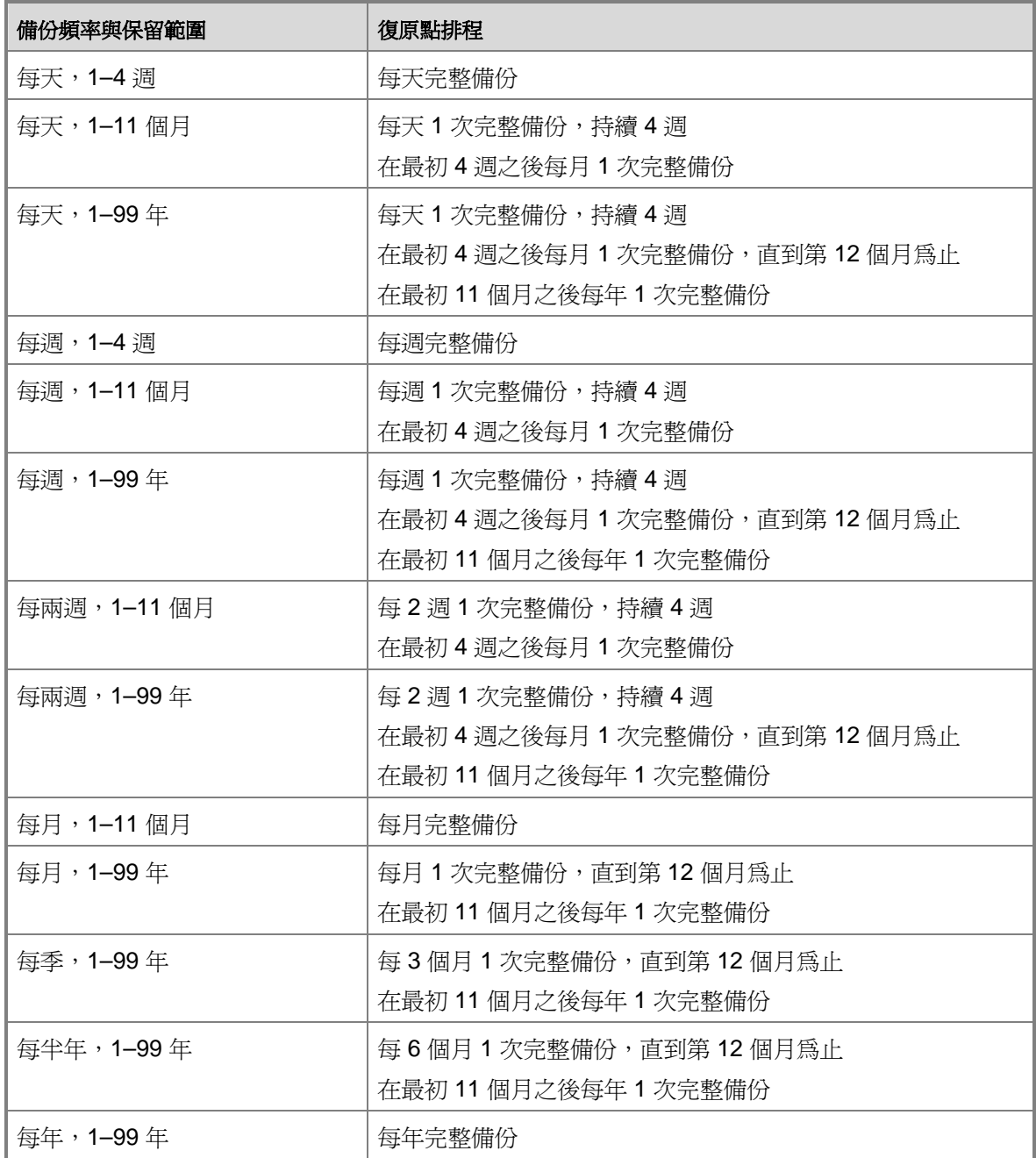

<span id="page-43-0"></span>另請參見

[定義復原目標](#page-40-0)

# 為長期保護排定選項

下表列出您可以在包含 DPM 的長期保護中修改的排程選項。

#### 為長期保護排定選項

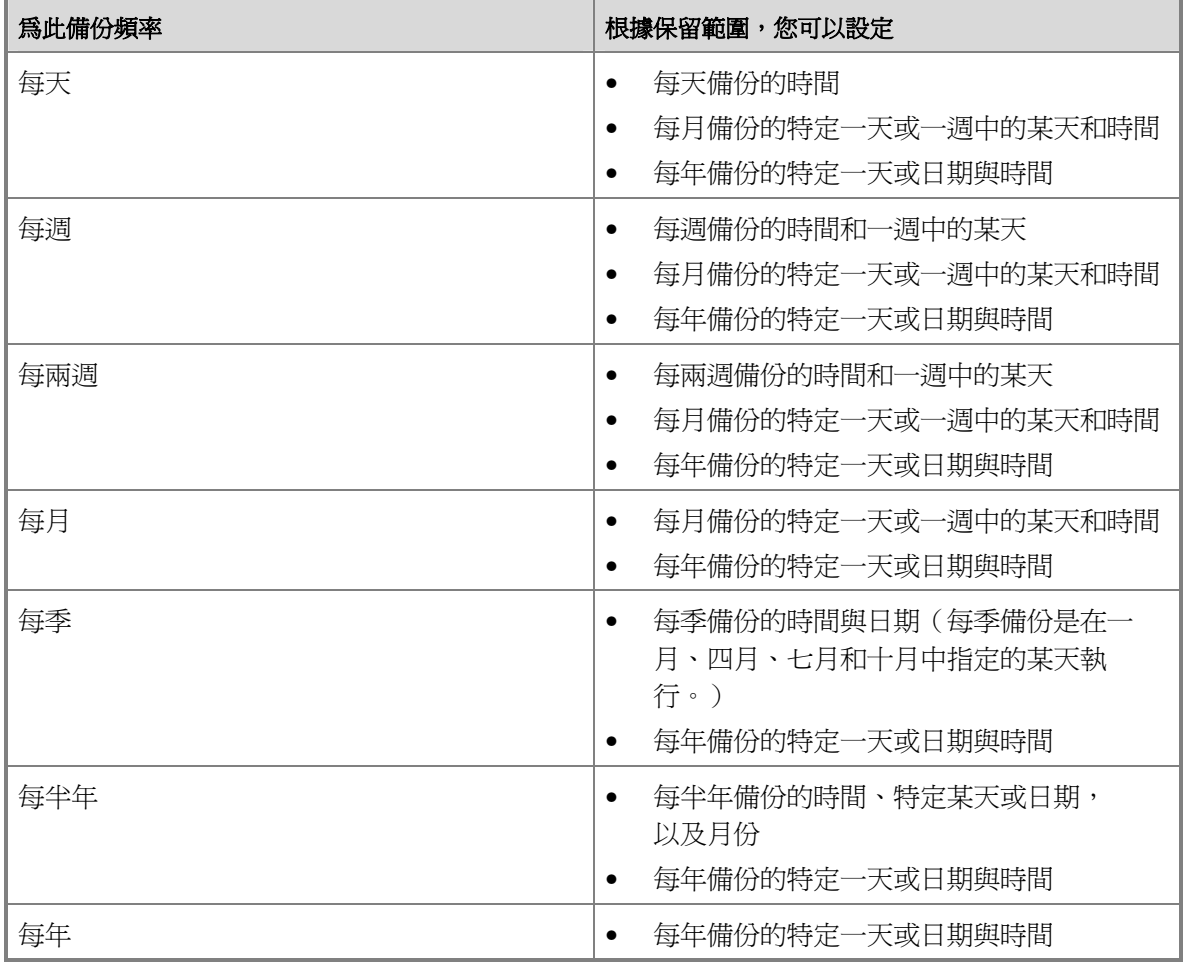

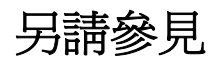

[定義復原目標](#page-40-0)

## <span id="page-44-0"></span>為長期保護自訂復原目標

當您指定保留範圍和備份頻率時,DPM 會產生備份工作的排程。(如需更多資訊,請參[閱長期保](#page-41-0) [護的復原點排程](#page-41-0)。) 您也可以為您的復原目標自訂備份工作的排程,以取代預設排程。 當您為保護群組自訂備份工作的排程時,您即是為每個備份間隔指定復原目標。您的備份頻率間隔 選擇如下:

- 每天
- 每週
- 每月
- 每年

您最多可以為三個備份頻率間隔指定復原目標。在每個備份頻率間隔中,您可以指定磁帶的保留範 圍、應該拷貝的磁帶份數以及磁帶標籤。

舉例來說,藉由自訂保護群組的復原目標,您可以根據下列排程設定備份發生的時間:

- 每週備份一份,保留兩週
- 每月備份兩份,保留六個月
- 每年備份一份,保留五年

另請參見

[規劃保護組態](#page-36-0)

## 為保護群組分配空間

當您建立保護群組並且選取磁碟式保護時,您必須為群組中成員所選取的每個資料來源的複本與復 原點分配在儲存區中的空間,同時您必須為變更日誌分配在保護檔案伺服器或工作站中的空間。 DPM 為保護群組成員提供預設的空間分配。下表顯示 DPM 如何計算預設分配。

#### **DPM** 如何計算預設空間分配

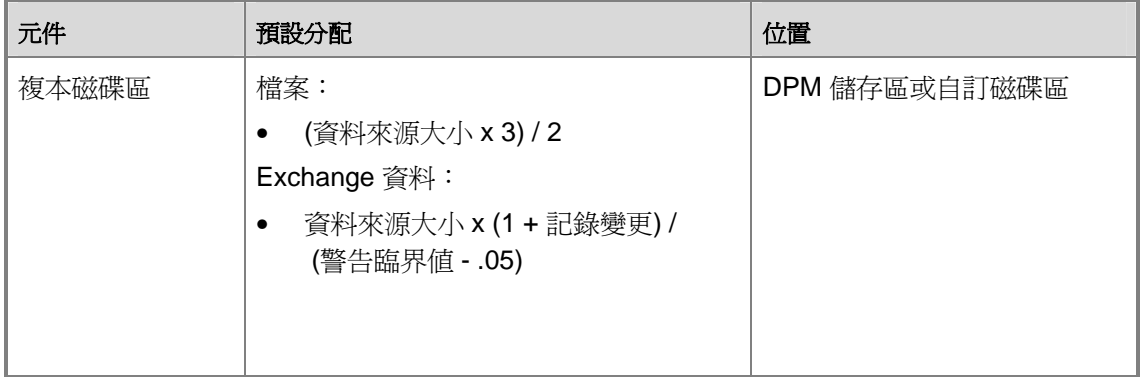

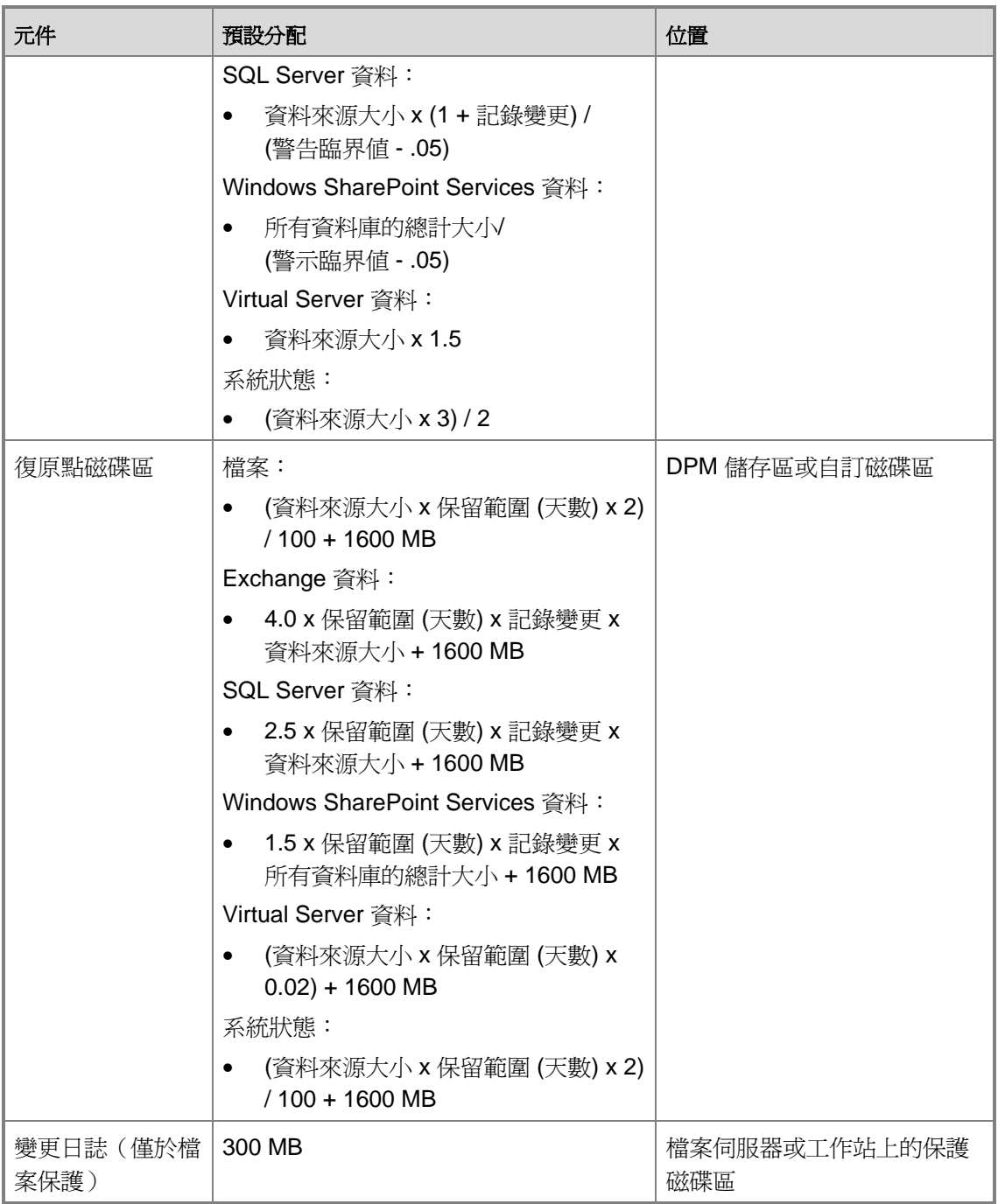

<span id="page-46-0"></span>上表中使用的數值定義如下:

- 警告**%—**與複本增加有關的警告臨界值;一般為 90%。
- 記錄變更**—**這是在資料庫或儲存群組中要考慮的變更率。此數值的變動極大,但是在 DPM 的 預設建議中,會將它假設為 6%(Exchange 和 SQL Server 資料)及 10%(Windows SharePoint Services 資料)。
- 保留範圍 **(RR)—**此為儲存的復原點數目;在 DPM 預設建議中,此數值會假設為 5。
- 系統狀態資料來源大小**—**資料來源假設為 1 GB。

當您在**修改磁碟分配**對話方塊中建立保護群組時,每個資料來源中的**資料大小欄會**顯示一個**計算**連 結。在初始分配中,DPM 會將預設公式套用至資料來源所在的磁碟區的大小。如果要將公式套用 至選取資料來源的實際大小,請按一下計算連結。DPM 將會決定資料來源的大小,並且重新計算 復原點的磁碟分配以及該資料來源的複本磁碟區。此操作可能要花費數分鐘的時間來執行。

除非您確定它們不符合您的需要,否則我們建議您接受預設的空間分配。覆蓋預設分配可能會導致 分配過少或過多的空間。

為復原點分配過少的空間會使得 DPM 無法儲存足夠的復原點以符合您的保留範圍目標。過多的空 間分配則會浪費磁碟容量。

在您建立保護群組之後,如果發現為保護群組的資料來源分配了過少的空間,您可以增加複本的分 配以及每個資料來源的復原點磁碟區。

如果您發現為保護群組分配的空間太多,減少資料來源分配的唯一辦法就是移除保護群組中的資料 來源、刪除複本,然後將資料來源重新加至保護群組並給予較小的分配。

為協助您預估儲存空間需求,下載 [DPM](http://go.microsoft.com/fwlink/?LinkId=104370) [儲存區計算器](http://go.microsoft.com/fwlink/?LinkId=104370) (http://go.microsoft.com/fwlink/?LinkId=104370)。

## 另請參見

[規劃保護組態](#page-36-0)

## 指定磁帶及磁帶庫的詳細資料

如果您使用磁帶選取保護,您必須指定 DPM 應該建立的每個磁帶的份數,並且指定備份磁帶的組 態選項。您可以選擇下列其中一個選項:

• 壓縮資料

如果您選取這個選項,當資料寫入磁帶時,DPM 會將資料壓縮,如此可減少磁帶需要的空間 並且增加可儲存於相同磁帶上備份工作的數目。壓縮並不會明顯增加完成備份工作所需的時 間。壓縮率會因為資料類型而有所不同。

#### • 加密資料

如果您選取此選項,當資料寫入磁帶時,DPM 會將資料加密,如此可增加保存資料的安全 性。加密並不會明顯增加完成備份工作所需的時間。

<span id="page-47-0"></span>註

如果要啓用加密,DPM 伺服器上必須要有可用的有效加密憑證。如需說明,請參閱 DPM 說明中的「如何在保護群組中加密資料」。

另請參見

[規劃保護組態](#page-36-0)

## 選擇複本建立方法

當您建立保護群組時,您必須選擇為包括在群組中的磁碟區建立複本的方法。複本建立需要將選取 以便保護的所有資料複製到 DPM 伺服器,然後為每個複本執行一致性檢查的同步處理。

DPM 可以在網路上自動建立複本,或者您可以從卸除式媒體(例如磁帶)中還原資料,以手動方 式建立複本。自動複本建立比較簡單,但是根據保護資料的大小以及網路速度的情況,手動複本建 立的速度可能比較快。

為了幫助您選擇複本建立的方法,下表提供了一些資料,幫助您估計在不同的保護資料大小與網路 速度中,DPM 在網路上自動建立複本所需要的時間。估計將假設網路是以全速執行,同時其他的 工作負載無法與頻寬相比。時間是以小時顯示。

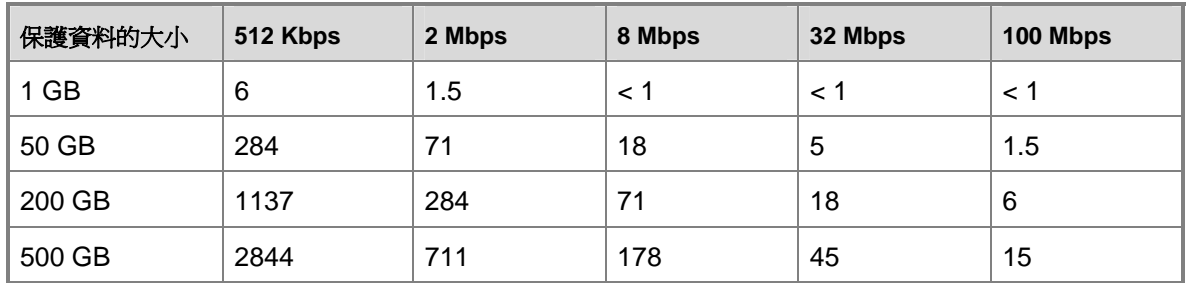

#### 以不同網路速度完成自動複本建立的時數

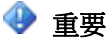

如果您正在部署 DPM 以保護廣域網路中的資料,而您的保護群組中包括了 5 GB 以上的 資料,我們建議您選擇手動建立複本的方式。

## <span id="page-48-0"></span>自動複本建立

對於大型的複本建立工作而言,您可能希望將工作排定於只在網路資料流量較不繁忙時執行。

## 手動複本建立

如果您選擇手動複本建立,DPM 會指定您必須在 DPM 伺服器中建立複本的準確位置。一般來 說,您建立複本的方式是藉由從卸除式媒體(例如磁帶)還原您最近的資料來源備份。在您還原資 料之後,可以透過執行每個複本的一致性檢查同步處理來完成程序。

很重要的一點是,當您將資料還原至 DPM 伺服器以建立複本時,您會保留資料來源的原始目錄結 構與內容,例如時間戳記和安全權限。複本與被保護的資料來源之間存在的差異越多,程序在一致 性檢查部份所花費的時間也越久。如果您沒有保留原始目錄結構和內容,手動複本建立花費的時間 可能和自動複本建立的時間一樣久。

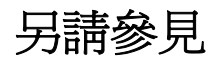

[規劃保護組態](#page-36-0)

# 規劃 **DPM** 部署

當您為 Microsoft System Center Data Protection Manager (DPM) 2007 建立部署計畫時,應該先 規劃您的保護群組,因為保護群組的需要─大小、資料變更率、位置、復原目標─將會為您提供決 策信息以便建立與定位 DPM 伺服器和磁帶庫。

在規劃您的保護群組之後,可以決定以最有效率的方式保護資料所需要的 DPM 伺服器組態,以完 成部署計畫。本節中的主題包括可能會影響您的部署計畫的安全性與管理考量。

### 本節内容

[規劃](#page-49-0) [DPM](#page-49-0) [伺服器組態](#page-49-0) [一般使用者復原考量](#page-57-0) [安全性考量](#page-58-0)

另請參見

[規劃保護群組](#page-25-0)

# <span id="page-49-0"></span>規劃 **DPM** 伺服器組態

您的部署計畫應該指定保護資料時所需的 DPM 伺服器數目,以及指定您打算在網路中放置每台 DPM 伺服器的位置。

您的部署計畫應該同時指定每台 DPM 伺服器將會使用哪個 Microsoft SQL Server 例項。DPM 需 要在 DPM 和報告資料庫中使用 SQL Server 例項。DPM 將會在安裝 DPM 伺服器期間安裝 SQL Server,或者您可以在遠端電腦上使用現有的 SQL Server 例項。

您的 DPM 伺服器組態的關鍵元件是*儲存區*,是可儲存保護資料的複本與復原點的一組磁碟。儲存 區以及您指定給 DPM 的任何磁碟區的容量必須足夠,以便為選取資料來源提供磁碟式保護。 如果您的部署計畫需要為任何資料來源提供磁帶式保護,您需要在 DPM 伺服器中附加一個磁帶庫 或獨立的磁帶機。

如果您打算保護大型的 Windows SharePoint Services 陣列,您應該將 DPM 安裝在已經爲 DPM 資料庫提供足夠磁碟空間的磁碟區中。如果在陣列中存在每一百萬個項目,DPM 資料庫就需要增 加約 1 GB 的空間。舉例來說,如果您保護的陣列有 5 百萬個項目,您在 DPM 資料庫中將需要大 約有 5 GB 的儲存空間以容納該陣列目錄。此空間需要是 DPM 需要磁碟備份目錄、工作記錄時的 額外儲存空間。

### 本節内容

[選擇](#page-49-0) [DPM](#page-49-0) [伺服器的數目](#page-49-0) [尋找](#page-51-0) [DPM](#page-51-0) [伺服器的位置](#page-51-0) [選擇](#page-52-0) [SQL Server](#page-52-0) [例項](#page-52-0) [規劃儲存區](#page-53-0) [規劃磁帶庫組態](#page-56-0)

### 另請參見

[一般使用者復原考量](#page-57-0) [安全性考量](#page-58-0)

# <span id="page-50-0"></span>選擇 **DPM** 伺服器的數目

在您考慮公司需要的 DPM 伺服器數目時,請記得並沒有準確的公式可用於決定 DPM 伺服器的 數目。實際上,伺服器的數目以及單一 DPM 伺服器能夠保護的資料數量會因為下列因素而有所 不同:

- 要保護的資料來源的變更率
- 儲存區中兩用的空間數量
- 資料進行同步處理的頻率
- 每台被保護的電腦的可用頻寬
- DPM 伺服器的總計頻寬

如果要估算資料的變更率,您可以檢閱最近平均日的增量備份。包括在增量備份中的資料百分比通 常是您的資料變更率。舉例來說,如果您有總計達到 100 GB 的資料,而您的增量備份包括 10 GB,您的資料變更率可能大約是每天 10 %。

但是由於 DPM 用來記錄資料變更的方法與大部份的備份軟體的方法不同,增量備份大小不一定是 資料變更率的準確指標。如果要更精密估算您的資料變更率,請考慮您想要保護的資料特性。 舉例來說,雖然多數的備份軟體記錄資料變更是屬於檔案層級,但是 DPM 記錄變更則屬於位元組 層級。根據您想要保護的資料類型,這也表示建議使用低於增量備份的資料變更率。

下表列出符合最低硬體保護需求的 DPM 伺服器的資料來源限制,以及每台 DPM 伺服器建議所需 的磁碟空間。

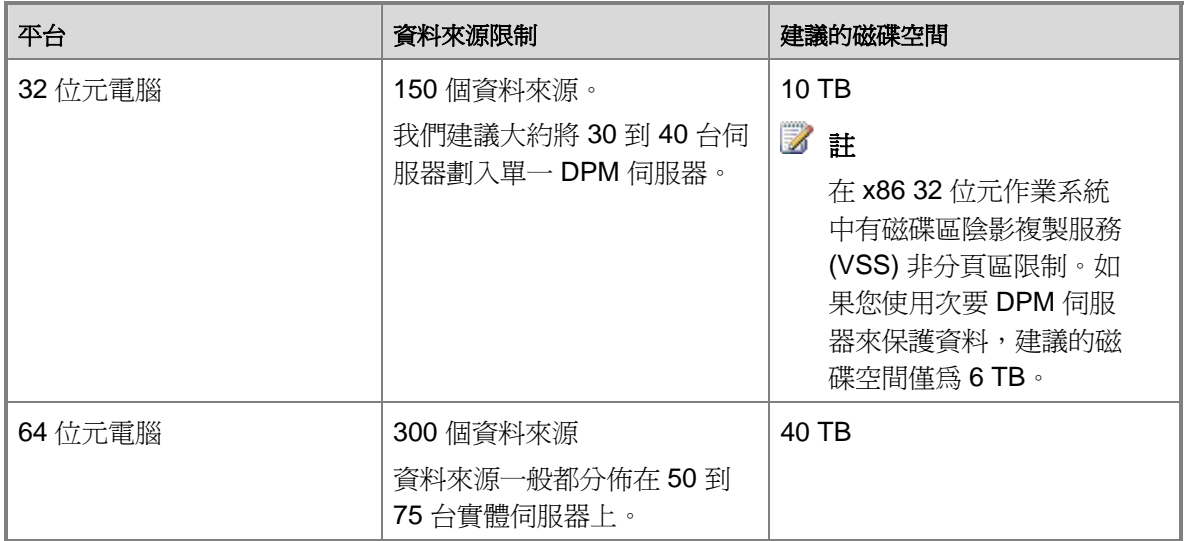

# <span id="page-51-0"></span>快照限制

DPM 伺服器可以儲存多達 9,000 個磁碟式快照,包括當您停止資料來源保護時保留的快照。快照 限制適用於快速完整備份與檔案復原點,但是不適用增量同步處理。

快照限制適用每台 DPM 伺服器,不論其儲存區大小為何。當您設定保護群組時,會為快照數目準 備 DPM 伺服器以符合保護群組組態。您可以在 DPM Management Shell 中使用下列 cmdlet,以 識別伺服器準備的快照數目:

#### **\$server=Connect-DPMServer –DPMServerName** *Name*  **\$server.CurrentShadowCopyProvision**

在規劃您的 DPM 部署時,您需要將快照限制考慮成為 DPM 伺服器容量的一部份。下表列出不同 保護原則中的快照數目範例。

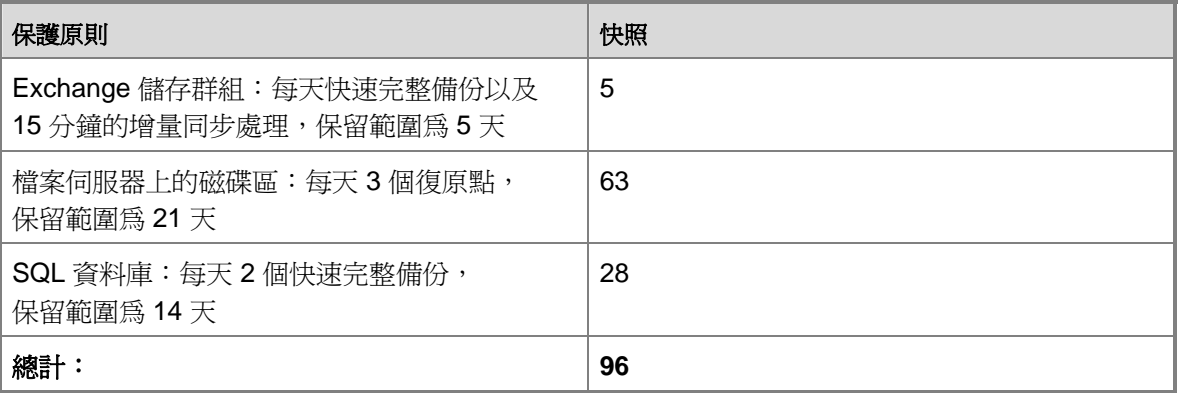

### 另請參見

[規劃](#page-49-0) [DPM](#page-49-0) [伺服器組態](#page-49-0)

# 尋找 **DPM** 伺服器的位置

DPM 要求 Windows Server 2003 Active Directory Domain Services 目錄服務結構支援其保護與復 原作業。

DPM 可以保護與 DPM 伺服器位於同一網域的伺服器和工作站,也可以保護與 DPM 伺服器所在的 網域有雙向信任關係的網域中的伺服器和工作站。

在決定 DPM 伺服器放置的位置時,請考慮 DPM 伺服器與保護電腦之間的網路頻寬。

DPM 支援結合網路介面卡 (NIC)。結合 NIC 是多張實體 NIC,作業系統設定將其視為單一 NIC。 結合 NIC 能夠使用每個 NIC, 並且在 NIC 失敗時故障移轉至剩餘的一個或多個 NIC, 因此能夠 合併可用頻寬,提供更多頻寬。DPM 藉由使用 DPM 伺服器上的結合 NIC 達成使用更多頻寬的 目的。

<span id="page-52-0"></span>DPM 伺服器位置的其他考量是手動管理磁帶及磁帶庫的需要,例如將新的磁帶加入磁帶庫或移除 磁帶在異地保存。

## 另請參見

[規劃](#page-49-0) [DPM](#page-49-0) [伺服器組態](#page-49-0)

# 選擇 **SQL Server** 例項

典型的 DPM 安裝包括 DPM Setup 已經安裝的 SQL Server 例項。DPM Setup 已經安裝的 SQL Server 例項包括在 DPM 軟體中,同時不需要個別的 SQL Server 授權。

然而,當您安裝 DPM 2007 時,您可以指定 DPM 使用遠端的 SQL Server 例項,而不是使用包括 在 DPM 中的預設 SQL Server 例項。

如果要使用遠端的 SQL Server 例項,執行 SQL Server 的伺服器與 DPM 伺服器應該位於相同網 域中。特定的 SQL Server 例項只能由單一的 DPM 伺服器使用。遠端的 SQL Server 例項不可以 位於正在以網域控制器形式執行的電腦中。

#### 註

如果正在執行遠端的 SQL Server 例項作為網域帳號,您應該啓用具名管道協定以便與 DPM 伺服器通訊。如需有關設定具名管道協定的說明,請參閱 Configuring Client [Network Protocols](http://go.microsoft.com/fwlink/?LinkId=87976)[\(設定用戶端網路協定\)](http://go.microsoft.com/fwlink/?LinkId=87976)

(http://go.microsoft.com/fwlink/?LinkId=87976)。

遠端的 SQL Server 例項必須執行 Internet Information Services (IIS) 和 SQL Server 2005 Standard 或 Enterprise Edition SP2, 包括下列元件:

- SQL Server Database Engine
- Reporting Services

我們建議您在遠端的 SQL Server 例項中使用下列設定:

- 使用預設的故障稽核設定。
- 使用預設的 Windows 驗證模式。
- 在 sa 帳戶中指定強密碼。
- 啟用密碼原則檢查。
- 只安裝 SQL Server Database Engine 和 Reporting Services 元件。
- 遠端的 SQL Server 例項不應該以本機系統的形式執行。
- 使用低權限網域使用者帳號執行 SQL Server。

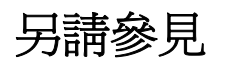

[規劃](#page-49-0) [DPM](#page-49-0) [伺服器組態](#page-49-0)

## <span id="page-53-0"></span>規劃儲存區

儲存區是一組磁碟,DPM 伺服器在這些磁碟中儲存保護資料的複本和復原點。規劃儲存區需要計 算容量需求,並且規劃磁碟的組態。

您也可以使用在磁碟管理中定義的自訂磁碟區來代替儲存區中的磁碟區。

DPM 可以使用以下任一項目作為儲存區:

- 直接附加儲存 (DAS)
- 光纖通道儲存區域網路 (SAN)
- iSCSI 儲存裝置或 SAN

儲存區支援大多數的磁碟類型,包括整合式磁碟電子 (IDE)、序列式先進附加技術 (SATA) 和 SCSI,它支援主開機記錄 (MBR) 和 GUID 分割區表 (GPT) 分割區樣式。

如果您使用 SAN 作為儲存區,我們建議您為磁碟和在 DPM 中使用磁帶建立個別的區域。不要在 單一區域中混用裝置。

您不可以將 USB/1394 磁碟新增至 DPM 儲存區中。

我們建議您在使用磁碟時,容量不要超過 1.5 TB。由於動態磁碟區最多可擴充至 32 個磁碟,因此 如果您使用 1.5 TB 磁碟,DPM 最多可以建立 48 TB 大小的複本磁碟區。

#### 重要

某些原始設備廠商 (OEM) 會包括已經安裝在他們提供的媒體中的診斷分割區。診斷分割區 也可以稱為 OEM 分割區,或是 EISA 分割區。您必須先將 EISA 分割區從磁碟中移除,然 後才能將磁碟加到 DPM 儲存區中。

#### 本節内容

[計算容量需求](#page-53-0) [規劃磁碟組態](#page-55-0) [定義自訂磁碟區](#page-56-0)

另請參見

[規劃](#page-49-0) [DPM](#page-49-0) [伺服器組態](#page-49-0)

# <span id="page-54-0"></span>計算容量需求

DPM 儲存區的容量需求經常變動,主要視保護資料的大小、每天復原點大小、預期的磁碟區資料 增加率,以及保留範圍目標而定

每天復原點大小指的是在某一天的期間在保護資料中所做變更的總計大小。此大小大致上與增量備 份的大小相當。保留範圍指的是您希望保護資料的復原點儲存在磁碟中的天數。在檔案時,DPM 可以為包括在保護群組中的每個磁碟區儲存最多 64 個復原點,同時每天可以為每個保護群組建立 最多 8 個排定復原點。

#### 註

檔案中有 64 復原點的限制是磁碟區陰影複製服務 (VSS) 的限制結果, DPM 的一般使用者 復原功能需要此服務。復原點限制並不適用應用程式資料。

一般來說,我們建議將儲存區設定成保護資料大小的兩倍以便保護檔案。這項建議的根據是假設每 天復原點的大小大約是保護資料大小的 10%,以及保留範圍爲 10 天 (兩週,不包括週末) 而定。 如果您的每天復原點大小大於或小於保護資料大小的 10%,或者如果您的保留範圍目標多於或少 於 10 天,您可以依此調整儲存區的容量需求。

不論您決定在初始部署時允許儲存區中有多少容量,我們建議您使用可擴充的硬體,如此一來, 如果容量的需求增加,您就可以選擇增加容量。

本節將提供如何決定您的每天復原點大小以及保留範圍目標的指導原則。

### 估計每日復原點大小

我們建議將儲存區設定成保護資料大小的兩倍,並假設每天復原點的大小為保護資料大小 的 10%。每天復原點大小與資料變更率有關,並且會參考在某天期間建立的所有復原點的總計大 小。如果要為您的保護資料取得每天復原點大小的估計,您可以檢閱最近平均日的增量備份。增量 備份的大小通常等於每日復原大小。舉例來說,如果 100 GB 資料的增量備份中包括 10 GB 的資 料,您每天的復原點大小大約為 10 GB。

### 決定保留範圍目標

我們建議將儲存區設定成保護資料大小的兩倍,並假設保留範圍的目標為 10 天 (兩週,不包括週 末)。在典型的企業中,資料復原的請求都集中在資料遺失事件的兩到四週之內。10 天的保留範圍 可在資料遺失事件後提供最多兩週的資料復原。

您的保留範圍目標越長,您每天可以建立的復原點就越少。舉例來說,如果您的保留範圍目標為 64 天,您每天只能建立一個復原點。如果您的保留範圍目標為八天,您可以每天建立八個復原 點。如果保留範圍目標為 10 天,您可以每天建立約六個復原點。

<span id="page-55-0"></span>另請參見

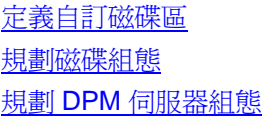

## 規劃磁碟組態

如果您在 DPM 儲存區中使用直接附加的儲存,您可以使用任何獨立磁碟容錯陣列 (RAID) 的硬體 架構組態,或者您可以使用「just a bunch of disks,僅一組磁盤 (JBOD)」組態。不要在會新增儲 存區的磁碟上建立軟體架構 RAID 組態。

如果要決定磁碟的組態,請考慮容量、成本、可靠性以及環境效能的相關重要性。舉例來說,由於 JBOD 並不會使用磁碟空間儲存同位元資料,因此 JBOD 組態並不會使用最大的儲存容量。基於相 同的原因, JBOD 組態的可靠性不佳;單一磁碟的故障必然會導致資料損失。

在典型的 DPM 部署中,RAID 5 組態可在容量、成本、可靠性與效能之間提供有效的折衷辦法。 然而,由於 DPM 伺服器的工作負載主要是由寫入作業組成,RAID 5 有可能會使得 DPM 伺服器的 效能降低,降低的幅度比檔案伺服器的情況更為明顯。此效能的降低可能會影響 DPM 的延展性。 DPM 有效保護資料的能力會隨著效能的降低而減少。

為了幫助您評估在儲存區中設定磁碟的選項,下表比較了 JBOD 和 RAID 各種層級之間的優勢與劣 勢,等級從 4(非常好)到 1(可接受)。

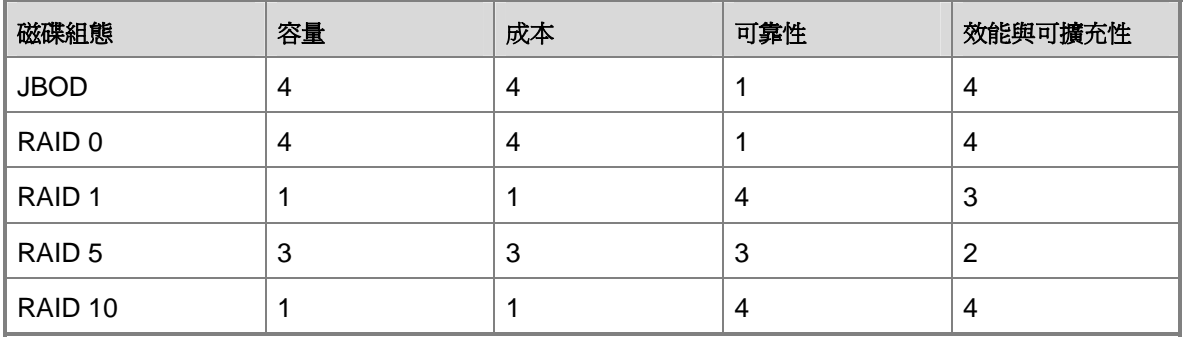

#### 儲存區磁碟的組態選項的比較

如需更多有關 RAID 的資訊,請參閱 [Achieving Fault Tolerance by Using RAID](http://go.microsoft.com/fwlink/?LinkId=46086) [\(使用](http://go.microsoft.com/fwlink/?LinkId=46086) [RAID](http://go.microsoft.com/fwlink/?LinkId=46086) [達成](http://go.microsoft.com/fwlink/?LinkId=46086) [容錯\)](http://go.microsoft.com/fwlink/?LinkId=46086) (http://go.microsoft.com/fwlink/?LinkId=46086)。

另請參見

[計算容量需求](#page-53-0) [定義自訂磁碟區](#page-56-0) [規劃](#page-49-0) [DPM](#page-49-0) [伺服器組態](#page-49-0)

## <span id="page-56-0"></span>定義自訂磁碟區

在 DPM 2007 中,您可以在保護群組成員中指定一個*自訂磁碟區*,以代替 DPM 儲存區。自訂磁碟 區是不在 DPM 儲存區中的磁碟區,可指定此磁碟區為保護群組成員儲存複本與復原點。

雖然 DPM 管理的儲存區已可滿足大多數企業的需要,但是您可能希望在特定資料來源的儲存上有 更大數量的控制。舉例來說,您在儲存區域網路中擁有想要使用高效能邏輯單元編號 (LUN) 儲存 的關鍵資料。

可以在「建立新保護群組精靈」中將連接至 DPM 伺服器的任何磁碟區選取為自訂磁碟區,但包含 系統與程式檔的磁碟區除外。如果要為保護群組成員使用自訂磁碟區,必須要有可用的兩個自訂磁 碟區:一個磁碟區用於儲存複本,另一個磁碟區用於儲存復原點。

DPM 無法管理在自訂磁碟區中的空間。如果 DPM 警告您自訂複本磁碟區或復原點磁碟區的執行 超出範圍,您必須使用「磁碟管理」,手動變更自訂磁碟區的大小。

在建立群組之後,您不可以為保護群組成員變更儲存區或自訂磁碟區的選擇。如果您必須變更資料 來源的複本或復原點的儲存位置,您只能將資料來源從保護中移除,然後將它以新的保護群組成員 加入保護群組中。

### 另請參見

[計算容量需求](#page-53-0) [規劃磁碟組態](#page-55-0) [規劃](#page-49-0) [DPM](#page-49-0) [伺服器組態](#page-49-0)

## 規劃磁帶庫組態

您可以將磁帶庫與獨立磁帶機新增至 DPM 中,啓用磁帶中的短期與長期資料保護。磁帶庫與獨立 磁帶機必須實際與 DPM 伺服器連接。

#### 註

*磁帶庫*這個名詞指的是多磁帶硬體和獨立的磁帶機。

在規劃磁帶庫的容量時,請考慮磁帶備份工作的數目以及保護資料的大小。您也必須考慮硬體功 能:沒有自動裝載機的磁帶庫在工作執行時需要進行手動磁帶旋轉。

如果要規劃您在每個保護群組中所需要的磁帶數,請將備份頻率乘以保留範圍。

當您建立保護群組時,會指定用於長期保護的磁帶的磁帶標籤。DPM 將會以此格式指定預設磁帶 標籤:**DPM - <ProtectionGroupName> -** 長期磁帶 **<number>**。在您開始建立保護群組之前,如 果您不想要使用預設的結構描述,您應該規劃您的磁帶命名結構描述。

如需更多資訊,請參見 [Managing Tape Libraries](http://go.microsoft.com/fwlink/?LinkId=91964) (管理磁帶庫)

(http://go.microsoft.com/fwlink/?LinkId=91964)。

<span id="page-57-0"></span>另請參見

[規劃](#page-49-0) [DPM](#page-49-0) [伺服器組態](#page-49-0)

## 一般使用者復原考量

您的部署計畫應該指定將會啓用一般使用者復原的資料,同時應該指定必須在 Active Directory Domain Services 中設定以提供一般使用者復原的 DPM 伺服器。

一般使用者復原能夠讓一般使用者藉由復原他們先前的檔案版本,以便獨立地復原資料。一般使用 者如果要復原先前的版本,可以透過檔案伺服器上的共用、透過 DFS 名稱空間,或是使用 Microsoft Office 2003 應用程式的工具功能表上的指令。

如果您目前使用 DPM 保護的電腦中已經啓用「共用資料夾陰影複製」, 您可以停用該功能並且重 新取得它所使用的磁碟空間。一般使用者與管理員能夠從 DPM 伺服器上的復原點復原檔案。 啓用一般使用者復原必須設定 Active Directory Domain Services 的結構描述,啓用 DPM 伺服器的 一般使用者復原功能,然後在用戶端電腦中安裝復原點用戶端軟體。

### 設定 **Active Directory Domain Services**

設定 Active Directory Domain Services 以支援一般使用者復原相關的四項作業:

- 1. 擴充結構描述
- 2. 建立容器
- 3. 授予 DPM 伺服器授權以變更容器的內容
- 4. 在來源共用和複本上的共用之間新增對應

結構描述只會擴充一次;但是您必須為每個 DPM 伺服器設定 Active Directory 結構描述擴充。當 您在網域的其他 DPM 伺服器中啟用一般使用者復原時,程序會在每個其他的伺服器中執行步驟 3和 4。如有需要,DPM 將會在每次同步處理之後更新共用對應(步驟 4)。

DPM 管理員如果同時是 Active Directory Domain Services 網域中的結構描述與網域管理員,只 要在 DPM 管理員主控台中按一下即可完成上述步驟。DPM 管理員如果不是結構描述與網域管 理員,只要指定結構描述與網域管理員以執行 DPMADSchemaExtension 工具,即可完成上述 步驟。

DPMADSchemaExtension 工具儲存在 DPM 伺服器的 Microsoft Data Protection Manager\2006\End User Recovery 資料夾中。使用者如果是結構描述與網域管理員,可以在執行 Windows Server 2003(屬於部署 DPM 伺服器的網域的成員)的任何電腦中執行工具。在執行工 具時,管理員必須指定 DPM 伺服器的名稱。

如果您使用 DPMADSchemaExtension 工具以啓用一般使用者復原, 您必須在每台 DPM 伺服器中 執行工具一次。

## <span id="page-58-0"></span>安裝 **Shadow Copy Client Software**

在一般使用者開始獨立復原檔案先前的版本之前,必須先將 DPM 復原點軟體安裝於其電腦中。 如果用戶端的「共用資料夾陰影複製」出現在電腦中,必須更新用戶端軟體以支援 DPM。

復原點用戶端軟體可以安裝在執行 Windows XP 作業系統 Service Pack 2 (SP2) 或更新以及 Windows Server 2003 (SP1) 的電腦中。

## 另請參見

[規劃](#page-49-0) [DPM](#page-49-0) [伺服器組態](#page-49-0) [安全性考量](#page-58-0)

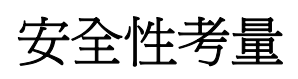

DPM 在網路中以高權限的伺服器運作。為了協助確保 DPM 伺服器的安全性,DPM 安全架構依賴 Windows Server 2003 和 Active Directory Domain Services、SQL Server 2005 和 SQL Server Reporting Services 的安全功能。

若要維護 DPM 安全架構:

- 接受所有預設的安全設定。
- 不要在 DPM 伺服器中安裝不需要的軟體。
- 不要在 DPM 部署之後變更安全設定。尤其不要變更 SQL Server 2005 設定、Internet Information Services (IIS) 設定、DCOM 設定, 或是在產品安裝期間 DPM 建立的本機使用者 與群組的設定。
- 遠端的 SQL Server 例項不應該以本機系統的形式執行。

安裝不需要的軟體及變更預設安全設定可能會嚴重危及 DPM 的安全。

## 本節内容

[設定防毒軟體](#page-59-0) [設定防火牆](#page-59-0) [一般使用者復原的安全性考量](#page-61-0) [授與適當的使用者權限](#page-61-0)

另請參見

[一般使用者復原考量](#page-57-0) [規劃](#page-49-0) [DPM](#page-49-0) [伺服器組態](#page-49-0)

## <span id="page-59-0"></span>設定防毒軟體

DPM 與多數最常見的防毒軟體產品相容。然而,防毒產品可能會影響 DPM 效能,而且如果沒有 正確設定,它們可能會造成複本與復原點的資料損毀。本節提供減少此類問題的說明。

## 設定病毒的即時監控

為了將降低 DPM 伺服器效能的情況減至最低,請在所有保護資料來源的複本中停用防毒即時監 控。作法是停用 DPM 程序 msDPMprotectionagent.exe 的即時監控,這個檔案位於 Microsoft Data Protection Manager\DPM\bin 資料夾中。複本的即時監控會降低效能的原因是,每當 DPM 在複本中套用變更時,即時監控會使得防毒軟體掃描所有受影響的檔案。

此外,如果您在使用 DPM 管理員主控台時發生效能降低的情況,請停用 csc.exe 程序的即時監 控,此檔案位於 Windows\Microsoft.net\Framework\v2.0.50727 資料夾中。csc.exe 程序為 C# 編 譯器。csc.exe 程序的即時監控會降低效能,原因是它會使得防毒軟體掃描在產生 XML 訊息時 csc.exe 程序發出的檔案。

如需設定個別程序的即時監控的說明,請參閱您的防毒產品文件。

## 設定感染病毒檔案的選項

如果要避免複本與復原點的資料損毀,請將 DPM 伺服器中的防毒軟體設定為刪除感染病毒的檔 案,而不是自動清除或隔離這些檔案。自動清除或隔離會造成資料損毀,因為這些程序會造成防毒 軟體修改包含 DPM 無法偵測到的變更的檔案。DPM 如果在任何時間嘗試同步處理其他程式已經 修改的複本,會造成複本與復原點的損毀。請設定防毒軟體直接刪除感染病毒的檔案以避免這個 問題。但是請您注意,每次防毒軟體在刪除複本中的檔案時,您必須手動執行一致性檢查的同步 處理。如需有關設定防毒軟體以刪除感染病毒檔案的說明,請參閱產品說明文件。

### 另請參見

[安全性考量](#page-58-0)

# 設定防火牆

如果您想要保護的電腦位於防火牆之後,您必須將防火牆設定為允許在 DPM 伺服器、它保護的電 腦以及網域控制器之間進行通訊。

### 通訊協定與連接埠

視您的網路組熊,您可能需要執行防火牆組熊以啓用 DPM、保護的伺服器與網域控制器之間的 通訊。為了幫助您進行防火牆組態,下表提供有關 DPM 所使用的通訊協定與埠的詳細資訊。

#### **DPM** 使用的通訊協定與連接埠

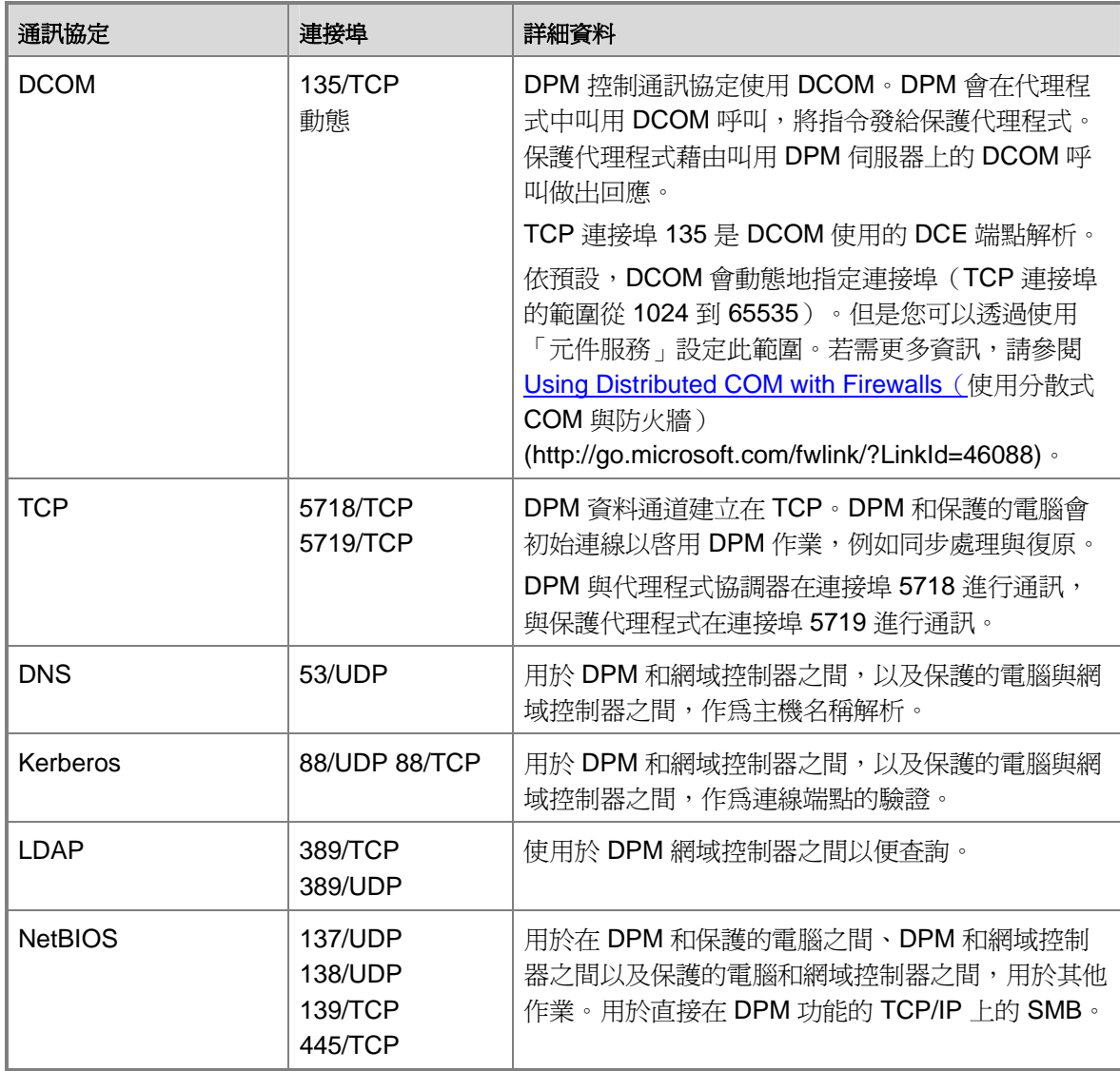

## <span id="page-61-0"></span>**Windows** 防火墻

Windows 防火墻包括在 Windows Server 2003 SP1 中。如果您在安裝 DPM 之前已經在 DPM 伺 服器中啓用 Windows 防火墻,DPM 安裝程式將會為 DPM 設定正確的防火牆。如果您在安裝 DPM 之後才在 DPM 伺服器中啓用 Windows 防火墻,您必須手動設定防火牆,允許 DPM 伺服器 與保護電腦之間的通訊。在 DPM 伺服器中設定 Windows 防火墻的方法爲:開啓連接埠 135 至 TCP 資訊流量, 並且指定 DPM 服務 (Microsoft Data Protection Manager/DPM/bin/MsDPM.exe) 和保護代理程式 (Microsoft Data Protection Manager/DPM/bin/Dpmra.exe) 作為 Windows 防火墻 原則的例外情況。

如需設定 Windows 防火墻的說明,請在 Windows Help and Support for Windows Server 2003 中 搜尋 "Windows Firewall"。

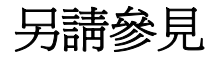

[安全性考量](#page-58-0)

# 一般使用者復原的安全性考量

您可以啟用檔案資料的一般使用者復原,但是不可以啟用應用程式資料的一般使用者復原。只能在 您打算啟用一般使用者復原的檔案與資料夾中使用網域架構的安全群組權限。DPM 不能保證一般 使用者在保護的電腦中存取資料,以及一般使用者在 DPM 伺服器中存取該資料的復原點時,兩者 之間可維持一致性(如果您依賴本機安全群組)。

舉例來說,如果包括在保護電腦的本機使用者群組的使用者集,與包括在 DPM 伺服器的本機使用 者群組的使用者集不同,則不同的使用者集將有權存取保護電腦上的資料,以及該資料的復原點。

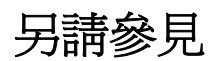

[安全性考量](#page-58-0)

# <span id="page-62-0"></span>授與適當的使用者權限

在您開始 DPM 部署之前,請確認已經授予適當使用者執行各種工作所需的權限。下表顯示執行與 DPM 相關的主要工作所需的使用者權限。

#### 執行 **DPM** 工作所需的使用者權限

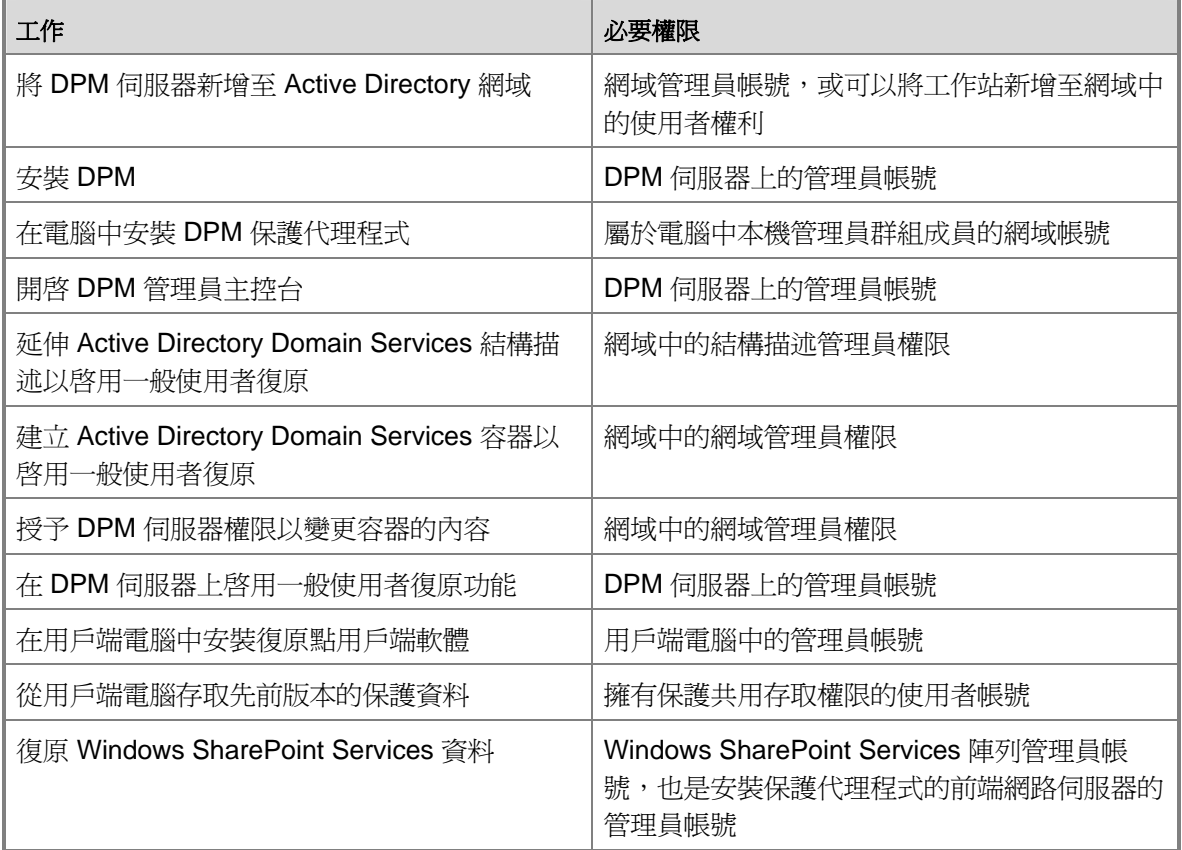

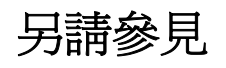

[安全性考量](#page-58-0)

# <span id="page-63-0"></span>部署計畫核查表與準則

此檢查表包括準備部署 Data Protection Manager (DPM) 2007 所需要的計畫工作。

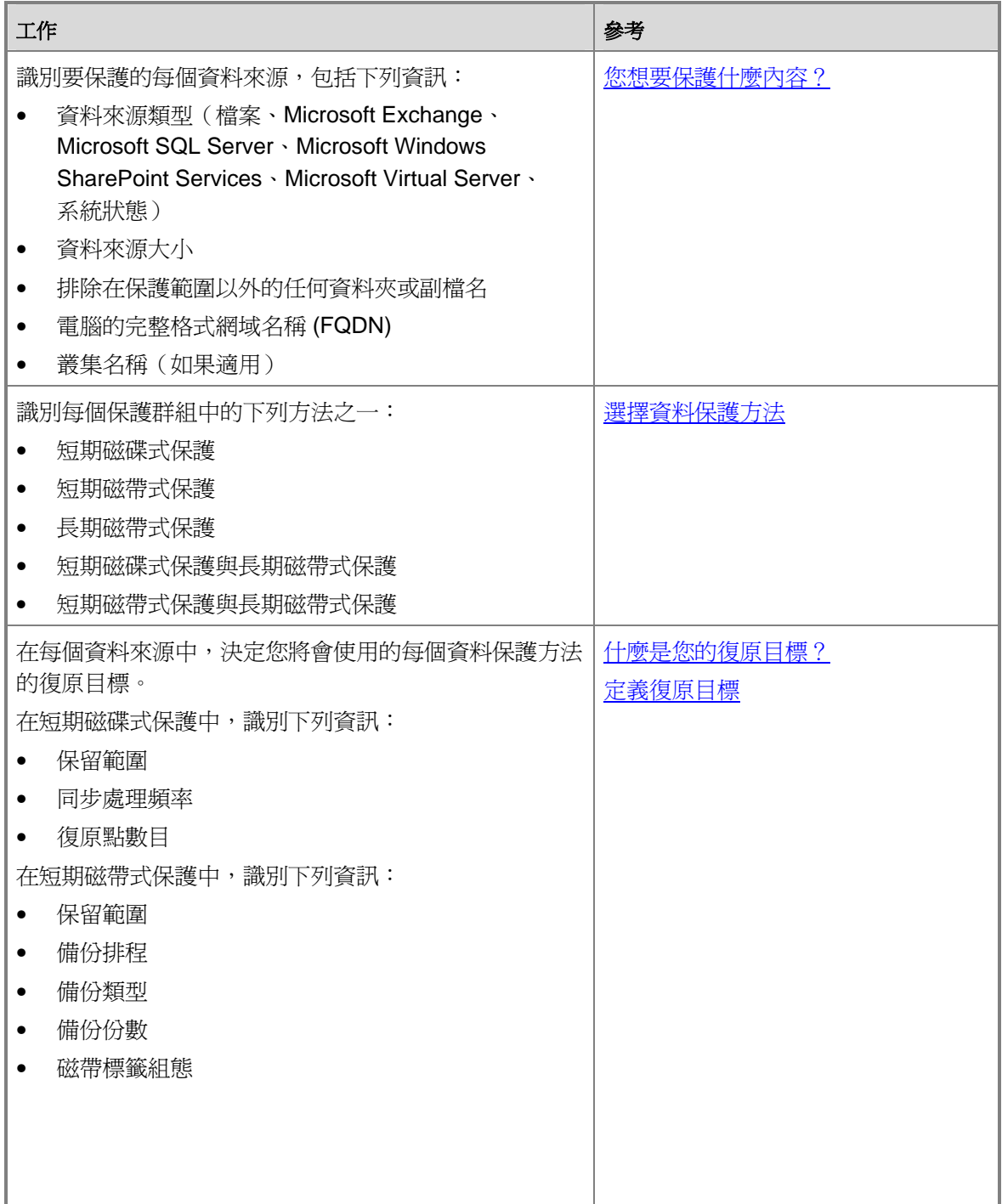

<span id="page-64-0"></span>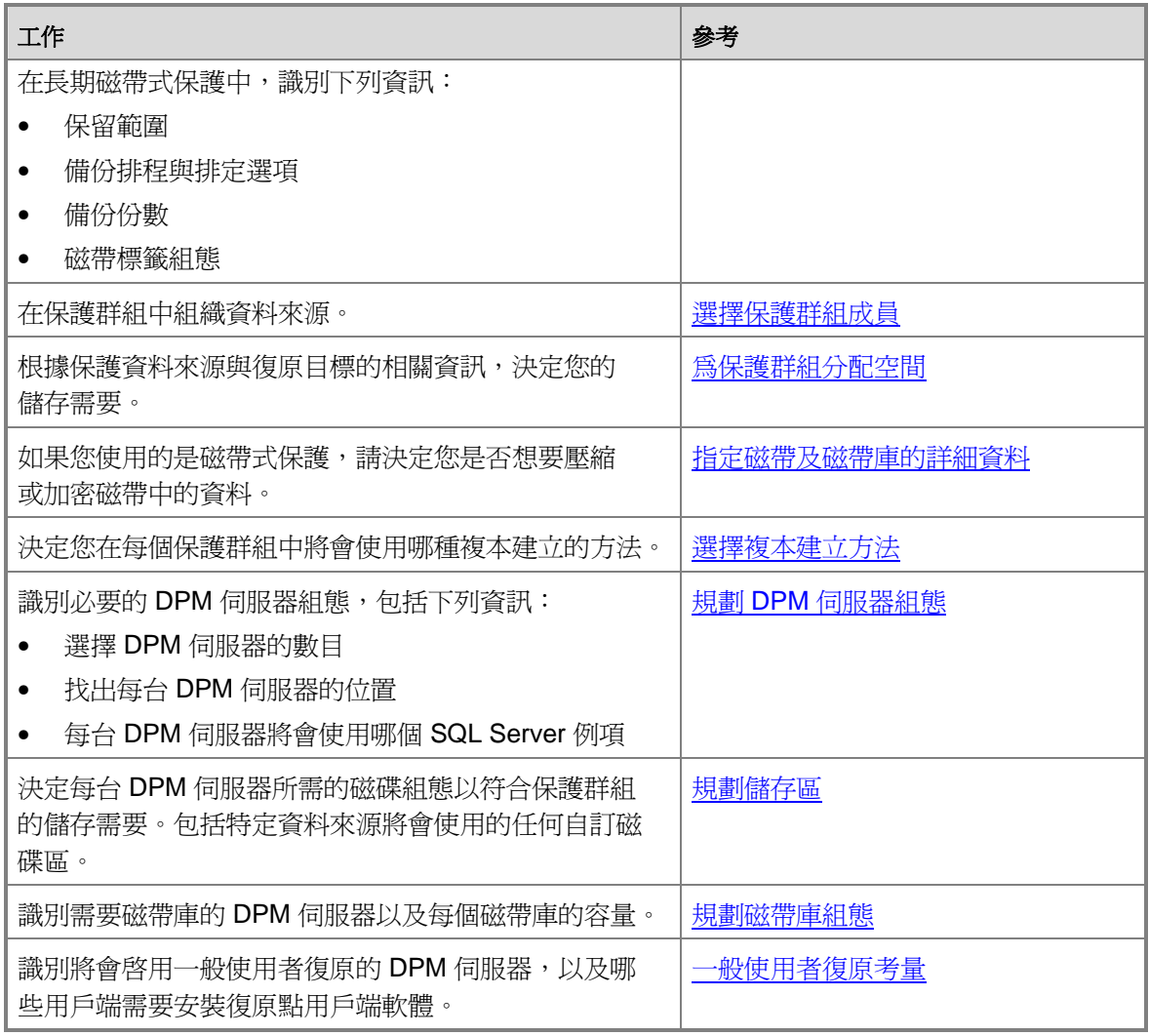

另請參見

介紹 Data Protection Manager 2007 [規劃](#page-48-0) [DPM](#page-48-0) [部署](#page-48-0) [規劃保護群組](#page-25-0)

繁體中文翻譯**© Dell Inc. 2007 -** 英文原版 **© 2007 Microsoft Corporation.** 版權所有,翻印必究。 本翻譯由 Dell Inc. 提供,目的是爲了方便使用者使用。 本翻譯未經 Microsoft 校審,其中可能會含有不準確的 内容。 如需本文件的英文版本,請瀏覽 **[http://technet.microsoft.com/en](http://technet.microsoft.com/en-us/library/bb795539.aspx)[us/library/bb795539.aspx](http://technet.microsoft.com/en-us/library/bb795539.aspx)**。 **Microsoft** 及其供應商對本文所含資訊的適合性與準確性不做任何陳述。